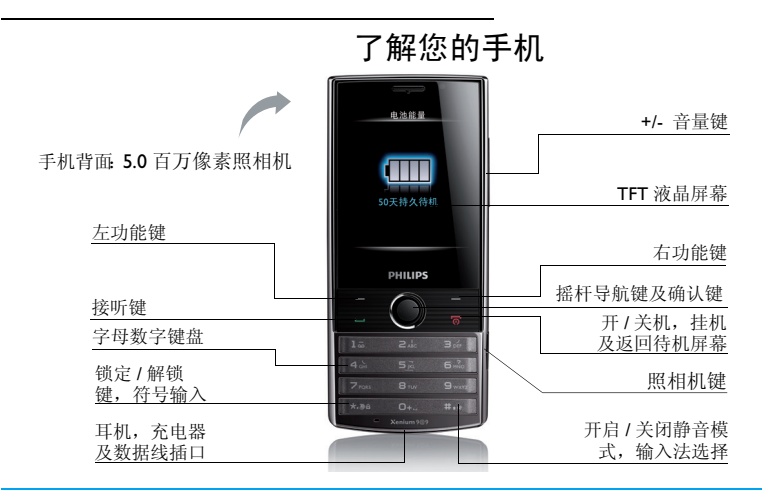

飞利浦将不断力争改善产品性能。因此,飞利浦保留修改本用户指南的权利,如有更改,恕不<br>另行通知。飞利浦力求确保该用户指南的信息准确性,但不承担用户指南与产品之间存在任何<br>错误、遗漏或差异的责任。本手机用于连接 GSM/GPRS/EDGE 网络。

如何操作 ...

| 手机开机 / 关机      | 长按 /司。                                                |
|----------------|-------------------------------------------------------|
| 输入 PIN 码       | 用键盘输入 PIN 码, 然后按 ◎ 键确认。                               |
| 锁定 / 解锁键盘      | 长按 [33] 锁定键盘; 如需为键盘解锁, 长按 [33] 键或滑动<br>待机屏幕的锁片解锁。     |
| 拨打电话           | 用键盘输入电话号码,然后按 [二] 拨号。                                 |
| 接听电话           | 来电时, 按口。                                              |
| 结束通话           | 按 / □。                                                |
| 开启 / 关闭免提模式    | 通话时,按 ∑  免提。                                          |
| 查看新短信 / 未接电话   | 在待机屏幕, 按 ◎ 查看。                                        |
| 选择输入法          | 重复按 EED。长按 EED 开启或关闭 T9 输入法。长按 EED<br>进入语言菜单, 选择所需语言。 |
| 进入主菜单          | 在待机屏幕, 按 ◎ 菜单。                                        |
| 讲入电话簿          | 按 √ → 电话簿。                                            |
| 浏览菜单时,快速返回待机屏幕 | 按垣。                                                   |
| 开启 / 关闭静音模式    | 在待机屏幕,长按 137。                                         |

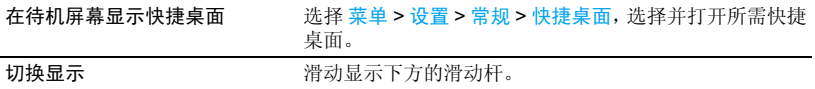

# 功能键

左、右功能键  $\equiv$ ,  $\sum$  及 ◎ 键位于键盘 顶端,可让您选取其上方屏幕上的对应选 项。功能键对应的功能随当前菜单而改变。

# 主菜单

主菜单可让您访问手机的各种不同功能。下 表列出了主菜单上的功能图标。如需了解相 关功能,请参阅其功能介绍页面。

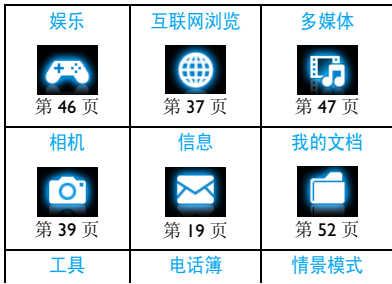

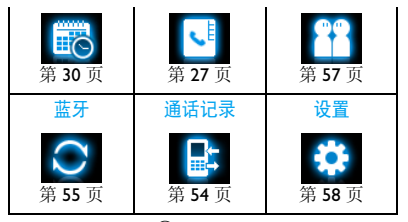

在待机屏幕, 按 © 菜单进入主菜单, 拨动摇 杆导航键 ◎ 进行 ▲, ▼, ◀或 ▶ 选择, 按 ◎ 选择进入选项。按 下 返回返回上一级菜 单。按 20 返回待机屏幕。

热键

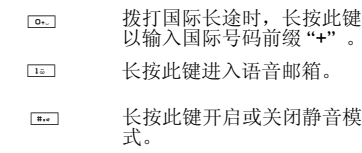

# 摇杆导航键

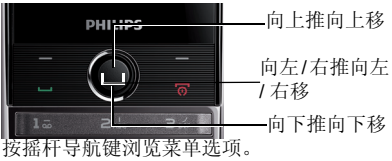

您可以对摇杆导航键 ▲, ▼, ◀, ▶ 讲行设 置以快速选择您的常用功能。按摇杆导航键 即可快速进入相应功能菜单。

洗择设置 > 堂规 > 快捷键杏看摇杆导航键 ▲,  $\bullet$ ,  $\bullet$ ,  $\bullet$  以及 $\Xi$ ,  $\Xi$  的默认设置。

#### 如需修改设置,

- **1.** 选定需修改的项目。
- 2. 按◎选择进入菜单为此键选择新的快捷方 式。
- 3. 按 ▲ 或 ▼ 选择, 然后按 ◎ 选择。

#### 可选快捷桌面

在待机屏幕上可显示多至 5 个快捷桌面。您 可点击触摸屏快捷操作相应功能。在待机屏 幕上,您可使用这 5 个快捷桌面快捷设置 / 显 示时钟、查看日历、收听收音机、播放音乐、 编辑 / 显示待办事项。

# 选择快捷桌面

按需选择多至 5 个快捷桌面。

- **1.** 进入设置 > 常规 > 快捷桌面。
- 2. 选择所需选项。按 © 选择 / 取消选择。
- **3.** 按 I=7 完成完成设置。

如需取消选择显示时钟,请讲入设置> 时间 与日期> 时钟模式 选择关闭。

#### 切换快捷桌面

- 在待机屏幕,滑动显示下方的滑动杆。
- 或,点击 或 选择另一快捷桌面。

# 在内置快捷桌面上操作

• 按  $\bigcirc$  和 / 或  $\overline{X}$ 一 键。

# 在快捷桌面上播放音乐

**Ⅰ. 播放/暂停: 按**◎播放/暂停播放上次播放 的曲目。

按 < 或 > 从当前文件夹中选择歌曲。

- 2. 选择播放设置: 按 VI 音乐讲入音乐播放 器屏幕, 按 ▲ 或 ▼ 选择所需选项。
- 3. 如需停止播放音乐, 按 *D*ol. 然后选择 是。

#### 在快捷桌面上收听调频收音机

- **1.** 收听收音机时,应将随机所附的耳机插入 耳机插口。
- 2. 播放 / 停止 : 按 ◎ 播放 / 暂停播放。 按 < 或 > 选择预设电台或下一个可用电 台。
- 3. 选择播放设置:按 VI 收音机进入收音机 屏幕, 按 □ 选项选择所需选项。

4. 如需停止播放收音机, 按  $\sqrt{\circ}$ , 然后点击 是。

# 手写笔

在本机的触摸屏上,您可直接在屏幕上书写 输入文本,或点击选择所需选项。本机随机 所附的手写笔使得上述操作更为简便。

首次开机时,您会被要求校准手写笔,以便 手写笔的点击或输入可在屏幕上准确显示。

您也可进入设置 > 常规 > 触屏校准, 按屏幕 指示进行校准。

# 省电模式

待机状态下,本机在设定时长后会自动关闭 屏幕显示,进入省电模式。按任意键可退出 省电模式。您可进入设置 > 显示, 将背光亮 度及背光时间设为低数值,以便电池节电。 按 © 编辑选择并设置。

#### 自动键盘锁

待机状态下,本机在设定时长后会自动锁定 键盘。

#### 设置自动键盘锁

进入设置 > 常规 > 自动键盘锁进行设置。

#### 为键盘解锁

长按 【\*\*】键或滑动待机屏幕的锁片解锁。

#### 手动锁定键盘

在待机屏幕,长按 【\*\*。

#### 联想拨号

您可在待机屏幕快速查找到保存在电话簿 (SIM 卡或 / 和智能手机电话簿 ) 和通话记录 中的电话号码。

\* 如若所需搜索的号码未保存在电话簿 (SIM 卡或 / 和智能手机电话簿 ) 或通话记录中,联 想拨号功能将无法有效地联想搜索。

#### 设置联想拨号

进入设置 > 常规 > 联想拨号 > 打开 / 关闭,开 启或关闭联想拨号功能。

#### 使用联想拨号功能

如必要,在设置 > 常规 > 联想拨号中开启联 想拨号功能。

在待机屏幕,输入联系人电话号码中任意连 续的 2 个数字, 则与之条件匹配的保存在电 话簿或通话记录中的联系人将会显示于拨号 屏幕的查找列表上。此时, 在拨号屏幕的查找 列表, 拨动摇杆导航键 ◎ 选择您所需的号 码, 按 一、拨号, 拨打洗中的号码。

# 目录

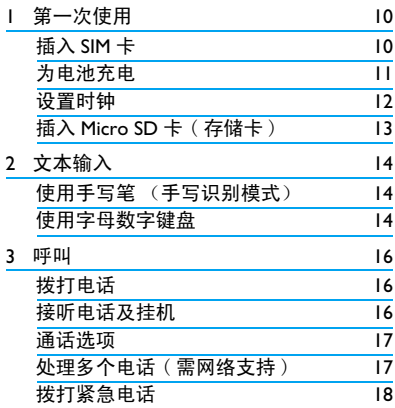

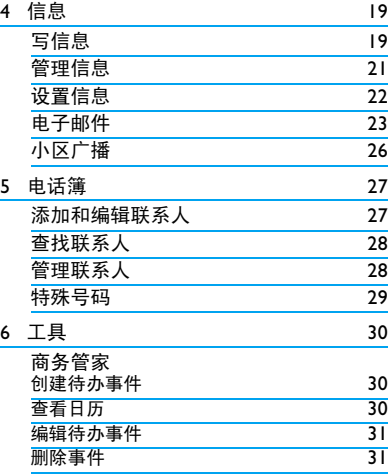

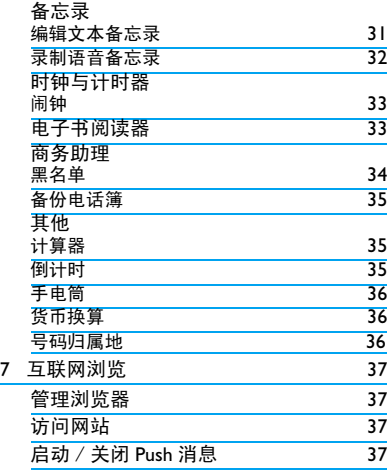

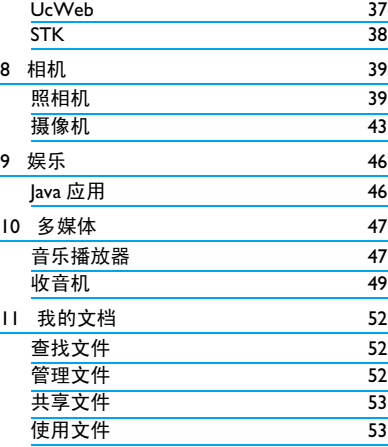

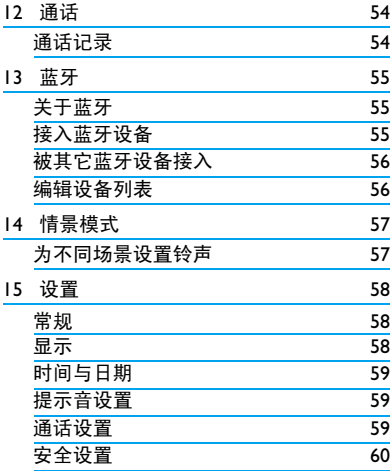

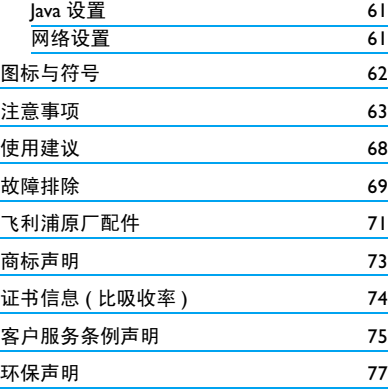

<span id="page-10-0"></span>1 第一次使用

感谢您购买了我们的产品并成为飞利浦大家 庭的一员。

为了让您能充分享受飞利浦提供的支持 , 请 在 下 面 的 页 面 注 册 您 的 产 品: www.philips.com/welcome。

#### 在使用手机前,请先阅读章节内的安全指 导。

使用手机时,须插入一张网络运营商或零售 商提供的有效的 SIM 卡。 SIM 卡内含有您所 购买的服务信息、您的电话号码以及一个可 以储存电话号码与信息的存储器。

#### <span id="page-10-1"></span>插入 SIM 卡

请按以下步骤插入 SIM 卡。在卸下手机后盖 之前,请务必关闭手机。

**1.** 按住手机后盖,往如图所示方向推开。

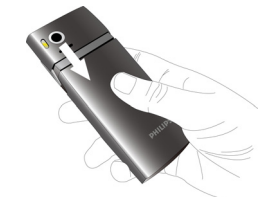

**2.** 取出电池。

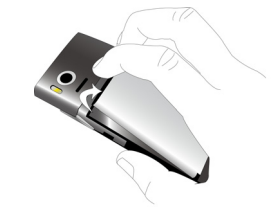

不要在开机状态取出电池,因为这可能导致 您丢失所有的个人设置

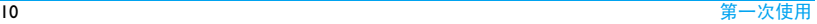

<span id="page-11-0"></span>**3.** 如图示,先将 SIM 卡与卡槽对齐,缺角朝 外且金属触点向下。然后将 SIM 卡推入金 属卡夹下。

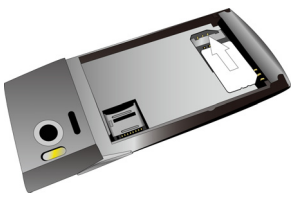

**4.** 如图示,将电池上的金属触点与电池槽的 金属触点对齐。然后,将电池推入电池 槽,按下、卡定。

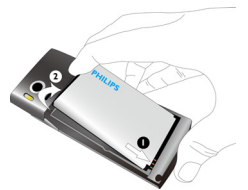

**5.** 如图示,将后盖对准槽口推入,直至卡定 到位。

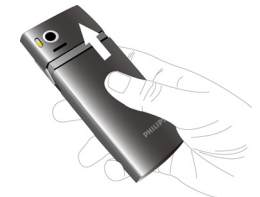

使用手机前,请揭下屏幕及照相机镜头的保 护膜。

# 为电池充电

手机由充电电池提供电源。新电池已部分充 电。手机屏幕上的电池图标表示电量状态。

<span id="page-12-0"></span>给电池充电时,如下图所示插上充电连接 器,然后将另一头插入电源插座。

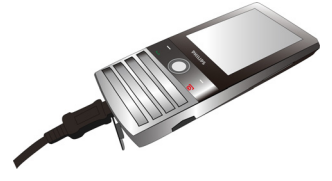

充电时,电池图标会滚动。

电池完全充电后,将充电器继续连接在手机 上不会损坏电池。如需关闭充电器,应将其 从电源上拔下。因此,请选择易于您插拔的 插座。

如果您几天内都不会使用手机,建议您取出 电池。

充电时,你仍可以使用手机。如果电池完全 没电,则电池图标要在充电一段时间之后才 会出现 。

#### <span id="page-12-1"></span>设置时钟

**1.** 确认手机已开机。 必要时, 长按 20 开机。如需要, 输入 PIN码。PIN 码为4到8位的SIM卡保护码, 由网络运营商或零售商预设并提供。

如果输入 PIN 码连续 3 次错误, SIM 卡将被 锁定。如需解锁,您必须向网络运营商索取 PUK 码。

- 2. 在待机屏幕, 按 © 菜单并进入设置 > 时 间与日期。
	- 时间格式/日期格式: 使用摇杆导航键 ▲,
	- ▼,及◎选择选择时间(12或24小时制)和 日期格式。

时间 / 日期设置: 输入时间和日期。

按 ◆ 或 ▶ 选择输入框, 使用数字键盘输入 所需数字, 或重复按 ▲ 或 ▼ 直至出现所 需数字。

时钟模式:如需在待机屏幕上显示时间与 日期, 按 ▲ 或 ▼ 选择以时钟 ( 指针时钟) 或数字(数字时钟)显示时间。按, 心选择。

12 第一次使用

# <span id="page-13-0"></span>显示本地及世界时钟

您可在待机屏幕上显示两个时钟:一个显示 本地时间,另一个显示您的目的地的时间。

- **1.** 确认手机已设定本地时间与日期。
- **2.** 进入设置 > 时间与日期。 确认时钟模式已设置为指针时钟或数字 时钟。
- 3. 在待机屏幕, 按, 等单, 选择设置 > 时间 与日期 > 世界时钟。 时钟状态:按 < <sup>或</sup> > 选择打开以开启世界 时钟。
	- 本地设置 / 国外设置:重复按 < 或 > 选择 时区和城市。按 三 选项打开或关闭夏令 时 / 其他城市启动夏令时。 时钟转换:切换本地和异地时钟。
- <span id="page-13-1"></span>插入 Micro SD 卡 ( 存储卡 )

您可以插入一张 Micro SD 卡以扩展手机存储 容量。

最大支持容量:8GB

**1.** 参照["插入](#page-10-1)SIM卡"中的步骤1和步骤2。

**2.** 推下卡夹,将其抬起。将 Micro SD 卡与卡 槽对齐并放入卡槽。

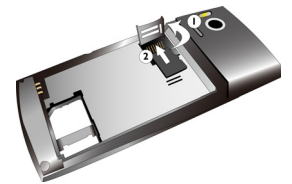

**3.** 按下卡夹,推上直至锁定。

#### 第一次使用 13

# <span id="page-14-1"></span><span id="page-14-0"></span>2 文本输入

您的手机支持多种文本输入模式:T9 输入、 重复按键输入、数字输入和符号输入。

# 使用手写笔 ( 手写识别模式 )

使用随机所附的手写笔在屏幕上书写,就如 同您用笔在纸上写字一样。

- 按 \*: 输入符号与标点。
- 按 下: 删除光标前一个字符。
- 如需输入空格, 按 [32] 并选择一
- 如需移至下一行的开头,按下一并选择 。

# 使用字母数字键盘

#### 选择输入法

1. 编辑文本时, 重复按 **Hig** 选择输入法: / / 输入英文

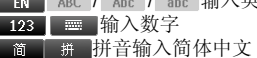

■ - 1、/ | 繁 | -1、 | 笔画输入简体 / 繁 简

体中文

- 2. 长按 **EEI 开启或关闭 T9 输入。**
- 3. 短按 Dea 输入符号和标点。

文本编辑器中会保留您上次退出编辑屏幕前 所使用的输入法。当您再次进入编辑器时, 它会自动选择上次您使用的输入法。

当您为手机选择不同的语言显示时,手机所 支持的输入法可能会发生变化。

# 输入文本

- **1.** 选择所需的文本输入法。
- **2.** 使用字母数字键盘输入文本:
	- **[24] 至 [948] 输入字母 (T9 输入 ) :** 重复按键输入所需字母

( 重复按键输入 )。

- [15] 至 [64] 输入笔划(笔划输入)。
- ◀或▶ 浏览前一个或后一个候选单词 (T9 输入 / 重复按键输入 )。
- ▲ 或 ▼ 浏览前一屏或后一屏候选单词 (T9 输入 / 重复按键输入 )。

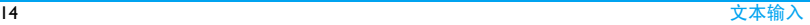

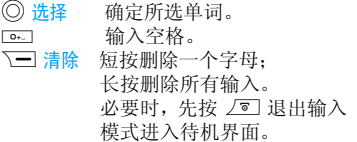

# T9® 输入

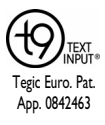

T9® 联想文本输入法是一种智能 信息输入模式。它含有一个综合 的词语数据库,可让您快速输入 文本。只需按一次所需字母的对 应键, 即可拼出单词: T9<sup>®</sup> 会分

析您输入的按键,然后在弹出窗 口显示可能相关的字母或单词组合。

# 如何输入单词 "**Home**":

- 1. 按<sub>[44]</sub>、 <sub>[64]</sub>、 [64]、 [36]。 屏幕上显示列表中的第一个单词: Good。
- **2.** <sup>按</sup> > 浏览并选择 Home。
- **3.** 按 , 选择 确定。

# 重复按键输入 (ABC/Abc/abc)

按所需字母的对应键输入单词。按一次可输 入按键上第一个字母,快速按两次可输入按 键上第二个字母,以此类推,直至所需字母 出现在屏幕上。

# 如何输入单词 "**Home**":

按<sup>4</sup> [4], <sup>43</sup> (GHI), <sup>62</sup>, <sup>62</sup>, <sup>62</sup> (MNO), 6 (M*NO*), 3、 3 (*D*E*F*)。

# 笔划输入

笔划输入的原理是将中文字按其笔划顺序一 笔一划拆开分解。输入时,参照手机上对应 各种笔划的按键,将笔划按顺序输入,即可 得到需输入的中文字。 该手机中的笔划输入 法将中文字的笔划分成五个基本笔划:(即 横,竖,撇,捺及折) ,再加上一个特殊笔 划。当所需笔划不属于以上五种笔划时,可 使用特殊笔划代替。

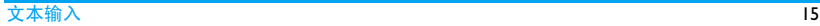

# <span id="page-16-0"></span>3 呼叫

# 拨打电话

# 在待机屏幕

- **1.** 输入电话号码。
- 2. 按 <sup>[11]</sup> 拨打该号码。
- 3. 按 */* <sup>1</sup> 挂机。

如需拨打国际长途,长按 [6.] 输入国际前缀  $"$ +"

#### 使用电话簿 [\(见第 27 页 "电话簿"](#page-27-0))

- **Ⅰ.** 在待机屏幕, 按 ◎ 菜单 > 电话簿打开联 系人列表。 查找联系人时,使用字母数字键盘输入 联系人姓名或字首拼音 ( 不超过 5 个字
- 符), 或从列表中选择联系人。 **2.** 按(拨打所选号码。 如需拨打 IP 电话 (仅限中国), 选择 $\square$ 选项 > IP 拨号 。

您可通过选择设置 > 通话设置 > IP 号码 预设预设 IP 号码。

**3.** 按)挂机。

#### 单键拨号

在待机屏幕,您可以长按数字键拨打预设的 速拨电话号码。

在使用快速拨号功能前,请预先设置您的速 拨电话号码。

为联系人设置快速拨号键时:

- **1.** 选择设置 > 常规 > 单键拨号> 速拨列表。
- **2.** 选择一个位置 ( 对应 2± 至 D==)。
- 3. 按 © 选择分配, 为该数字键选择一个对 应的电话簿中的号码。

# 接听电话及挂机

接听来电时,如果呼叫方选择显示其 ID,您 的手机将显示来电号码。如果该号码已存储 在电话簿中,则会显示相应的联系人姓名。

• 接听电话: 按 $\Box$ 或 $\Diamond$ 。

- <span id="page-17-0"></span>•挂机: 按 / 。
- 如需使用随机所附的单键耳机接听电话或挂 机[,见第 71 页 "耳机"](#page-71-1)。
- 如需拒绝特定联系人的来电, 您可以将该 联系人或号码添加到黑名单。 讲入电话簿 > 选项 > 高级设置;信息 > 收件箱或通话 > 通话记录 > 所有通话, 选择联系人或电话 号码: 按 二 选项 > 加入黑名单 ( 有关黑 名单的更多信息,([见第 34 页"黑名单"](#page-34-1))。

#### 在静音模式下,手机既无响铃也无振动 ( [见](#page-57-0) [第 57 页 "情景模式"](#page-57-0))。

# 通话选项

通话时,按下一洗择免提或正常模式。按 选项进入下列选项:

- 保留单线通话:保持当前通话。
- 结束单线通话: 结束当前通话。
- 录音[:见第 17 页 "录音"](#page-17-1)。
- 静音:将通话设为静音 / 取消静音。

# <span id="page-17-1"></span>录音

在某些国家,通话录音受法律限制。如果您 想在通话时录音,我们建议您知会呼叫方并 征得他们的同意。同时,您需对录音内容保 密。

如需录制通话内容,按LM 选项,选择录音。 录音文件以\*.amr格式保存在我的文档菜单的 音频文件夹中 [\( 见第 52 页 "我的文档"\)](#page-52-0)。

#### 静音或取消静音

通话时,按 二 选项, 选择打开 / 关闭静音 功能。如打开静音,话筒将关闭。

#### 调节音量

通话时,按 + 或 - 侧键提高或降低音量。

#### 处理多个来电 ( 需网络支持 )

您可以同时处理多个来电,或召开电话会 议。此功能取决于网络运营商和 / 或您所购买 的服务。

呼叫 17

# <span id="page-18-0"></span>拨打第二通电话

通话或通话保持时, 您可以拨打第二通电 话。此时,输入电话号码 ( 或从电话簿中选 择一位联系人),按 [- ]、拨号。第一通由话 将被保持,第二通电话开始拨出。第二通电 话接通后, 按 二/ 选项进入下列选项:

- 切换:切换至第一通由话
- 会议:将被叫方接入会议呼叫
- 结束单线通话:断开一方的电话
- 结束全部通话:断开所有通话方的电话
- 转接: 连接两通电话。转接成功后, 您的 通话结束
- 录音:录制通话内容

# 接听第二通电话

通话时,如果您接到第二通来电,手机会发 出提示音且屏幕上会显示来电信息。您可以:

- 按 $\Box$ 或 $\bigcirc$  接听第二通电话(第一通电话被 保持 )。
- 按 / 可 拒接第二通电话。

如需接听第二通电话,应先关闭呼叫转接<br>(见第 59 页 "呯叫转移") 且开启呯叫等待 "呯叫转移")目开启呯叫等待 [\(见第 59 页 "呼叫等待"\)](#page-59-2)。

# 拨打紧急电话

如手机上没有插入 SIM 卡, 按 7 分紧急拨打 紧急电话。

如已插入 SIM 卡,在待机屏幕输入紧急号码, 然后按「一、

在欧洲,标准紧急号码是112,在英国为999。

<span id="page-19-1"></span><span id="page-19-0"></span>4 信息

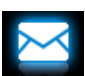

写信息

# 短信

短信服务 (SMS) 让您可向对方发送文本信 息。您可以使用写短信菜单向其它手机或可 接收短信的设备发送信息。按照以下步骤, 编辑和发送短信:

- **1.** 选择写短信,编辑短信。
- 2. 按LI 选项进入下列选项:
- 保存为 保存为草稿: 将短信保存到草稿 箱。

保存为模板:将短信保存为模 板。

- 插入符号 插入标点等符号。
- 插入联系人 插入联系人姓名和电话号码。 信息
- 插入模板 插入预设信息。
- 清空内容 清空所有已编辑内容。
- 输入法列表 选择输入法。
- T9开启/关闭打开或关闭 T9 输入法。
- 退出编辑 退出短信编辑。
- 帮助 查看帮助信息。
- 3. 按 © 发送将信息发送给联系人或群组 ( [见第 27 页 "电话簿"](#page-27-0))。

#### 彩信

您的手机支持 MMS( 多媒体信息服务 )。通过 多媒体信息服务, 您可以接收或发送含有图 片、声音和文本的彩信。

发送彩信时,请确认您的收件人的电话支持 彩信功能以便查看您的彩信。按照以下步 骤,编辑和发送彩信:

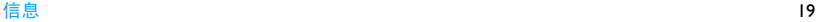

- **Ⅰ.** 选择写彩信,在编辑彩信内容时,按 □ 选项进入:
- 图片、从相机、在彩信中插入来源于图片、 声 音、从 录 音 相机、声音、录音器、视频 器、视频、从视或 视频 录像 器 的 多 媒 体 信 频录像器 息。
- 文字模板 插入预设信息。
- 附件 在彩信中插入文件 (txt, jar 等)。
- 插入新页于前、在彩信中插入更多幻灯片。 插入新页于后
- 间隔时间 设置彩信幻灯片的播放间隔 时间。默认为 5 秒。
- 书签 添加保存为书签的网站信息 ([见第 37 页 "互联网浏](#page-37-0) [览"](#page-37-0))。
- 预览 预览插入的多媒体幻灯片。 按 < 或 > 查看上一张或下一 张幻灯片。

详细信息 查看当前彩信的信息类型、 大小、收件人数目以及附件 列表。

- 2. 完成彩信内容编辑后, 按 ◎ 发送 进行选 择:
- 至 按 <mark>①选择</mark>进入收件人选项。 按 ▲、▼以及◎从编辑或选择联系 人。
- 抄送 按◎选择输入您希望同时收到 本信息的其它收件人的号码或 电子邮件地址。
- 密送 按◎选择输入您希望同时收到 本信息的其它收件人的号码或 电子邮件。其它收件人看不到 密送列表中的收件人
- 主题 按 (0) 编辑 输入彩信主题。
- 3. 按 二 完成进入下列选项:
- 发送 仅发送彩信。
- 保存 保存彩信。
- 保存成模板 保存彩信为模板。

<span id="page-21-0"></span>继续编辑信息取消发送并继续编辑该信息。

受版权保护的图片及语音文件不能通过彩信 发送。

#### 使用信息模板

您可以使用预设信息写信息。模板文件夹中 已经预设了 10 条短信和 5 条彩信。

- **1.** 选择信息 > 模板 > 短信或彩信。
- **2.** 选择所需模板进行编辑或移除。
- 3. 按LIT选项 > 写信息。编辑屏幕上显示的 预设信息。

#### 管理信息

您手机上的信息储存在以下文件夹中:

收件箱:已收到的信息

未发件箱:未成功发送的信息 已发件箱:已发送的信息 草稿箱:保存为草稿的信息

SIM 卡收藏夹:保存在 SIM 卡中的信息

#### 查找信息

进入一个文件夹,按 + 或 - 选择所需信息。

#### 管理信息

选择信息。按 © 查看阅读所选信息, 或按 三个洗项讲入以下洗项:

#### 可用选项可能会因短信,彩信或不同文件夹 而有所不同。

- 转发 转发所选信息。
- 删除 删除所选信息。
- 呼叫发件 人 回电至发件人。
- 提取号码 查看使用号码。
- 提取网址 查看使用网址。
- 保存对象 保存附件。

单

加入黑名 当您将联系人添加到黑名单后, 将不再收到该联系人的电话([见第](#page-34-1) [34 页 "黑名单"](#page-34-1))。

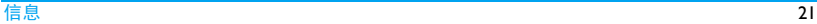

<span id="page-22-0"></span>收藏至 SIM将所选信息添加到 SIM 卡收藏夹。 <sup>选择信</sup><br>卡 模式: 卡

- 详情 查看信息发送人、发送日期和发 送时间。
- 短信回复 以短信回复彩信发件人。
- 回复给所 有人 回复发件人及<del>抄送</del>和密送列表上 的所有收件人。
- 编辑 编辑所选信息。

# 设置信息

部分信息设置取决于您向网络运营商申请的 服务。有关帐户设置,状态设置 , 服务器设 置,或其它相关设置,请咨询网络运营商。

选择信息 > 信息设置 > 短信讲入, 洗择一种

短信中心 号码 选择默认的短消息中心号码。如 果 SIM 卡上没有可选号码, 必 须手动输入该号码。

此功能取决于您所购买的服务。

短信有效 期 选择您的短信保存在短消息中 心的时间。当您的收件人没有接 入网络,不能及时收到短信时, 此功能可在有效期内、在收件人 接入网络时转发给收件人。

此功能取决于您所购买的服务。

发送报告 如果打开此选项,手机将以短信 提示信息是否发送成功。

此功能取决于您所购买的服务。

<span id="page-23-0"></span>个性签名 选择编辑签名, 将签名插入需发 送的信息中。

发送并保 存 选择打开或关闭。打开:发送信 息并保存到已发信息文件夹。

关闭:仅发送信息。

字体大小 设置编辑及查看信息时的字体 大小。

选择信息 > 信息设置 > 彩信> 一般设置进入:

- 编辑设置 设置页面时间、编辑模式、图片 缩小、自动签名及签名内容。
- 发送设置 设置发送彩信的选项: 使用期 内、发送报告、读取报告、优先 级、发送时间、隐藏号码和发送 并保存。
- 接收设置 设置接收彩信的选项: 本地网 络、漫游网络、过滤器、读取报 告、发送报告和播放器大小。

存储状态 查看彩信占用内存情况。

选择信息 > 信息设置 > 最近联系人,查看短 信及彩信发送的常用联系人, 按 ◎ 选择 / 取消选择联系人,按L 测除删除所选常用 联系人。

#### 电子邮件

您需要购买相关服务以便发送和接收电子邮 件。请联系运营商购买服务和了解配置信 息。

您可以一次性给一个或多个收件人发送电子 邮件,并可包含附件,如 JPEG 图片。您的信 息在收到后可被转发,其附件可通过相应软 件读取。

#### 设置电子邮件

选择电子邮件 > 电子邮件帐户。您可以编辑 或激活已有的电子邮件帐户,或创建新的电 子邮件帐户。 请咨询网络运营商了解帐户信 息。如必要,请联系邮件服务提供商了解邮 件服务器配置。

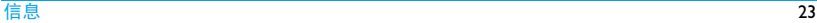

- **1.** 进入电子邮件 > 电子邮件帐户 , 然后按 L选项,选择新建帐户。
- **2.** 按提示输入您的电子邮件帐户信息。
	- $-$  输入符号如 @ 和 \_ 时, 按  $\overline{p}$ .
	- 选择数据帐户时, 按 □ 编辑, 选择 GPRS 配置文件。检查确认已选定了 GPRS 互联网或邮件连接帐户。
	- 有关邮箱服务器的配置信息,请咨询 您的邮件服务供应商。
- **3.** 返回邮件帐户列表后,选择所需帐户并按 , 启动激活选定帐户。

# 编辑电子邮件

编辑电子邮件时,选择电子邮件 > 编辑电子 邮件。输入邮件地址 ( 收件人 )、复本 ( 抄送 )、密件 ( 密送 )、主题和附件 ( 最多 3 个文 件)、及优先级别。按 ◎ 编辑编辑电子邮件 内容。编辑结束后, 按 ◎ 完成内容编辑, 然 后按L三 完成。然后选择发送、发送并保存、 保存到草稿或不保存离开。

# 发送及接收电子邮件

您可进入电子邮件 > 发送及接收用手机发送 电子邮件到互联网,并从互联网接收邮件到 手机预设的邮箱。

# 如需自动收取电子邮件

- 1. 讲入电子邮件 > 电子邮件帐户。按 ▲ 或 ▼ 选择所需邮箱帐户。
- **2.** 点击选项,选择编辑 > 高级设置 > 帐户设 置。
- **3.** 在自动接收邮件中,按<或>选择所需的时 间间隔。 每隔相应时间间隔,您邮箱中的邮件会被 自动查收。

# <span id="page-24-0"></span>若发送邮件时需验证

- 1. 讲入电子邮件 > 电子邮件帐户, 按 ▲ 或 ▼ 选择所需邮箱帐户。
- 2. 按<sup>17</sup>选项, 讲入编辑 > 高级设置 > 发送 服务器设置。确认认证已设为打开(默认 )。

#### 管理电子邮件

对于当前激活的邮件帐户,邮件分类保存在 下列文件夹中:

收件箱:已收到的电子邮件 未发送:未成功发送的电子邮件

已发送:已发送的电子邮件

草稿箱:保存为草稿的电子邮件

# 如需自动查找电子邮件

**1.** 进入所需文件夹。

2. 按 □ 选项 > 排序将邮件按需排序。 3. 按 ▲、▼ 、 **◆** 或 ▶ 选择。

# 如需阅读、编辑电子邮件

1. 进入文件夹并选择一封邮件, 按LI 选项 > 查看阅读该邮件。

2. 阅读当前邮件时, 按 二/ 完成:

# 对于不同的文件夹内的邮件,功能选项也各 不相同。

回复 回复发件人。

回复时不附 上来信内容 回复发件人,但不附带邮件 历史内容。 全部回复 回复全部发件人。 全部回复并 不附上来信 内容 回复全部发件人,但不附带 邮件历史内容。 转发 将邮件转发给另一个人。 提取选项 下载邮件所含附件内容。 只有在编辑 > 高级设置下,选 择接收服务器设置 > 下载选 项 > 只有邮件头时,此选项才 可用 [\( 见第 24 页 "若发送邮](#page-24-0) [件时需验证"中](#page-24-0)步骤 | 和 2)。 标记为未读 当前邮件显示为未读。 标记为删除 当前邮件显示为待删除。 删除 删除当前邮件。

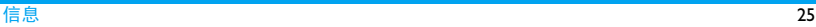

# <span id="page-26-0"></span>删除所有文件夹

您可快速清空某个文件夹下 ( 如收件箱、未 发送、已发送 ) 的所有邮件。

- **1.** 进入电子邮件 > 清空邮箱。
- **2.** 选择需清空的文件夹。
- **3.** 按L确定清空文件夹。

# 删除标记邮件

您可进入电子邮件 > 删除已标记电子邮件清 除所有标记为将删除的邮件。

# 小区广播

小区广播是向一组移动用户播放的公共信 息,通过编码频道广播。通常,一个广播频 道传输一种类型的信息。请联系网络运营商 获取频道列表及相关广播信息。

# 设置小区广播

选择小区广播进入:

- 接收模式 打开或关闭接收模式。
- 读取信息 读取收到的广播信息。

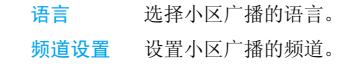

# <span id="page-27-1"></span><span id="page-27-0"></span>5 电话簿

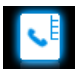

您的联系人信息保存在 2 个电话簿中: SIM 卡 电话簿 (位于 SIM 卡中,可保存的条目数依 卡的容量而定)及智能电话簿(位于手机中, 可保存多达 2000 个联系人)。新增联系人将 添加到您选定的电话簿中。

# <span id="page-27-3"></span>添加和编辑联系人

#### <span id="page-27-2"></span>将联系人加入智能电话簿中

对于智能电话簿中的联系人,您可额外加入 详细信息,如家庭电话、办公电话,或识别 功能,如大头贴、来电铃声。

**1.** 选择电话簿 > 选项 > 高级设置: 进入选择联系人列表 > 默认位置, 选择 手机;

**2.** 在待机屏幕,输入要保存的电话号码,按 ◎ 保存, 选择号码类型(移动电话、家庭 号码或办公室号码):

姓名: 按 ◎ 编辑进入编辑屏幕。选择所 需输入法 [\(见第 14 页 "文本输入"](#page-14-1))。 必要时, 按 □ 退出输入模式。按 ◎ 完 成结束编辑。

手机号码:输入手机号码。

- **3.** 继续添加其它详细信息。 设置大头贴、铃声和来电群组时, 按 (○) 选择打开我的文档,按 + 或 - 进行选择。 如需将照片设置为大头贴[,见第 53 页"使](#page-53-1) [用文件"](#page-53-1)。
- 4. 按 Lev 完成保存输入。

#### 将联系人加入 SIM 卡电话簿中

- **1.** 进入电话簿 > 选项 > 高级设置 > 选择联 系人列表 > 默认位置, 选择 SIM 卡。
- **2.** 参[照见第27页"将联系人加入智能电话簿](#page-27-2) [中"](#page-27-2)步骤 2 进行操作。
- **3.** 按 [一] 完成保存输入。

# <span id="page-28-0"></span>编辑联系人

- **1.** 进入电话簿。
- **2.** 选择联系人([见第28页"查找联系人"](#page-28-1))。
- 3. 按LV选项>编辑联系人编辑姓名、电话 号码。

# <span id="page-28-1"></span>查找联系人

- **1.** 进入电话簿 > 选项 > 高级设置 > 选择联 系人列表 > 默认列表,选择所需电话簿。
- **2.** 进入电话簿 ,打开联系人列表。
- **3.** 如需查找联系人,在文本框中输入联系人 姓名或字首拼音(不超过 7 个中文字符或 14 个英文字符)。

重复按 [10] 选择输入法。

输入联系人姓名拼音首字母,相关联系人 即按字母排列显示出来。

# 如需精确查找

进入电话簿 > 选项 > 精确查找, 输入联系人 姓名,重复按 == 选择输入法。输入完成后, 按 (0) 查找查找该联系人。

# 管理联系人

您可以在2个电话簿之间复制或移动联系人。 您也可以将联系人分为以下群组:朋友、家 人、同事及其它。对于不同的群组,您可设 置不同的铃声和大头贴以便识别,或发送信 息给某一群组。

# 删除一位联系人

- **1.** 进入电话簿。
- **2.** 选择联系人[\(见第28页"查找联系人"\)](#page-28-1)。
- 3. 按L <br>示选项, 选择删除联系人。

# 复制、移动或删除多位联系人

- **1.** 进入电话簿。
- 2. 按L < 选项 > 多选, 选择复制到手机/SIM  $+$ 、移动到手机 /SIM 卡或删除, 按  $\bigcirc$  讲 入选择。
- **3.** 按 + 或 选择逐个选择或选择所有,然后 按 ◎ 进入选择。按 ◎ 勾选所需的联系 人。
- **4.** 按□ 完成。

<span id="page-29-0"></span>复制或移动全部联系人

- **1.** 进入电话簿 > 选项 > 高级设置。
- **2.** 选择 复制到手机 /SIM 卡或移动到手机 /  $SIM + .$
- <span id="page-29-1"></span>为智能电话簿中的联系人设置群组
- **1.** 选择电话簿 > 选项 > 群组。
- 2. 选择群组, 进行重命名以及添加群组成 员。

# 如需为群组添加多位智能电话簿中的联系 人 讲入电话簿。按 □ 诜项, 选择多选 > 添加

到群组。

# 特殊号码

您可以在手机中保存有用的号码,如本机号 码和紧急号码。

选择电话簿 > 选项 > 特殊号码。

选项 描述

本机号码 编辑或删除本机号码。

服务号码 编辑服务号码。 此功能需网络支持。 语音信箱 编辑语音信箱号码。

紧急号码 编辑紧急求助号码。

<span id="page-30-1"></span><span id="page-30-0"></span>6 工具

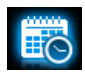

# 商务管家

您可在手机中添加待办事件。待办事件会在 日历中被标记出来。您可查看日历了解自己 的待办事件。

#### 创建待办事件

- 1. 讲入工具>日历, 洗择日期并按LV 洗项 > 添加事件添加待办事件。
- **2.** 您可进行如下提醒设置。
- 主题 为事件添加主题。 按,编辑添加主题。在编辑屏 幕, 按L 一/ 选项插入预设主题。
- 地点 为事件添加地点, 按 © 编辑编 辑地占。
- 开始日期/ 时间 设定待办事件的开始日期/时间 结束日期/ 时间 设定待办事件的结束日期/时间 设置提醒 按 ▲、 ▼ 及 ◎ 将闹钟设为开
	- 始时间、五分钟前闹铃、十五 分钟前 闹 铃、一小时钟前 闹 铃、一天前闹铃,或无提醒。
	- 重复 按▲、▼及◎设置闹钟在指 定时间闹铃一次,或每天、每 周、每月及每年闹铃。

3. 按LV完成保存设置。

在设定时间,事件备注将作为新事件显示在 待机屏幕。

# 查看日历

创建待办事件后,您可以按周或月查看日 历。选择工具>日历,按二个选项或◎查看。 您也可选择不同的视图创建待办事件。在视 图中, 按 $\equiv$ / 选项 > 添加事件。

<span id="page-31-0"></span>编辑待办事件

- 1. 选择工具 > 日历, 按L 选项 > 以月查看 或以周查看打开事件列表。
- 2. 选择所需事件, 按 © 查看事件详情: 按 L选项进入:

编辑 编辑所选事件。

- 添加事件 添加新的待办事件。
- 删除 删除所选事件。
- 发送 将待办事件通过短信、彩信、 电子邮件或蓝牙方式发送。

#### 删除事件

您可快速删除一天前、一周前及全部的事 件。

选择工具 > 日历, 按 $\square$  选项 > 删除事件。

#### 备忘录

这些功能为您提供便利。

#### 编辑文本备忘录

**Ⅰ.** 选择工具 > 记事本, 按 ◎ 添加输入备忘 内容。您可在页面上输入文本或画图,按 L文字 / 图片在画图与文字间切换。 选择输入法[\(见第 14 页"文本输入"\)](#page-14-1)。 切换至图片时,短按 | 第 键切换画笔的 颜色。必要时, 按 下 退出输入模式。

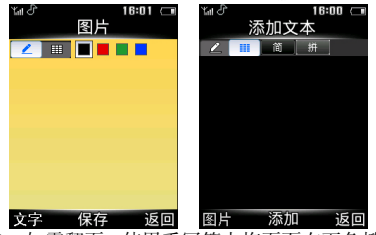

- **2.** 如需翻页,使用手写笔上拖页面右下角掀 起页面。
- 3. 按 ◎ 保存结束编辑。 文本备忘录可显示在待机屏幕上。

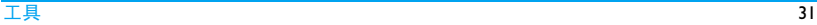

# <span id="page-32-0"></span>删除页面

• 在工具 > 记事本中, 选择所需页面 (必要 时,上拖页面右下角掀起页面),按L 除。

# 录制语音备忘录

您可以录制音频文件并可通过彩信、电子邮 件或蓝牙将文件与他人共享。您也可以将录 音文件设为来电铃声或某位联系人的来电铃 声。

# 录音

- **1.** 选择工具 > 录音机。
- 2. 按 **◎ 录音开始录音。**
- 3. 按 下一停止停止录音。 屏幕上显示自动生成的文件名。 4. 按 © 是保存录音文件。
- 

# 录音设置

**1.** 选择工具 > 录音机。

#### 2. 按LV 设置 进行如下设置

- 存储位置 按 < 或 > 或选择手机或存储卡。 当选择存储卡时,请确认已插入 Micro SD 卡。[\(见第 13 页"插入](#page-13-1) Micro SD [卡 \( 存储卡 \)"\)](#page-13-1)
- 文件格式 按 < 或 > 选择文件格式。
- 音频质量 按 ◀ 或 ▶ 洗择录音声音品质为高 或低。

#### 编辑录音文件

- **1.** 进入我的文档 > 手机或存储卡 > 音频。
- **2.** 选择所需文件。
- 3. 按 LI 选项,选择所需选项。

#### 发送录音文件

- **1.** 进入我的文档 > 手机或存储卡 > 音频。
- **2.** 选择所需文件。
- 3. 按 □ 选项 > 发送, 将文件通过彩信、电 子邮件或蓝牙发送。

# 将录音文件设为铃声

- **1.** 进入我的文档 > 手机或存储卡 > 音频。
- **2.** 选择所需文件。

<span id="page-33-0"></span>**3.** 按 □ 选项 > 用作 > 来电铃声。 该录音文件已添加到铃声库并设为来电 铃声。如需更换铃声[,见第 59 页 "](#page-59-3)提示 [音设置](#page-59-3)"。如需要将录音文件设为联系人 的铃声[,见第 27 页"添加和编辑联系人"](#page-27-3) [或见第 29 页 "为智能电话簿中的联系人](#page-29-1) [设置群组"](#page-29-1)。

# 时钟与计时器

#### 闹钟

您可设置 5 个闹钟。

#### 设置闹钟

- **1.** 检查时钟是否正确设置 [\(见第 12页"设置](#page-12-1) [时钟"](#page-12-1))。
- **2.** 选择工具 > 闹钟。 屏幕上显示闹钟列表。
- 3. 选择闹钟,按©编辑进入闹钟设置屏幕。 时间: 设定闹铃时间。 重复:指定单个或多个工作日或周末闹 铃, 按 $\textcircled{)}$ 选择/取消, 按 $\textcircled{=}$ /完成设置。 闹钟铃声: 按 ◎ 选择选择闹铃。

闹钟重响时间: 选择关闭, 或将闹钟设置 为每 5、 10 或 15 分钟响铃一次。或选择 自定义, 按键盘输入自定义时间, 按 $\circledcirc$ 确定完成设置。

- 4. 设置完成后,按LN 完成保存。
- **5.** 如需关闭闹钟,选择闹钟并按<或>选择关 闭。

# 使用闹钟

在设定闹钟时间 , 闹钟会响铃。

选择停止:闹钟停止响铃。如果设置了循环 响铃模式,闹钟将在设定时间再次响铃。

选择睡眠: 闹钟在设定时间间隔后再次响铃, 时间间隔取决于您在睡眠中的设置。

手机关机或设为会议或静音模式时,闹钟仍 会在设定时间响铃。

# 电子书阅读器

您可阅读保存在手机中的文本文件 (.txt 文件  $\lambda$ .

通过电子书阅读文本文件时,

- <span id="page-34-0"></span>**1.** 将文件复制并保存到我的文档 >手机或存 储卡 > 其他 > Ebook 中。
- **2.** 选择工具 > 电子书。如手机中已插入存储 卡, 按 □ 选项 > 系统设置 > 选择存储 位置选择文件的存储位置:手机或存储 卡。

屏幕上列出已有文件。如需使文件按不同 方式显示,按 □ 选项 > 排序方式。

**3.** 如需正确显示文档,选择所需文档并按 L选项>系统设置>编码方式,选择适合 所需语言的编码方式。

# 阅读文件时如需查找信息

您可以查找特定词语、标记书签的信息或文 件中的不同部分。按 〇 读取打开文件后, 按 三 洗项洗择:

- 寻找: 杳找文件中的特定词语。
- 进入书签:跳至文件中标记书签的信息。添 加书签时, 在文件中相应位置按 二 选项 > 添加书签添加书签。

• 跳页至:跳至文件的开始、中间或结尾。如 需跳过文件中占某一百分比的部分,选择 百分比并按 (O) 编辑输入百分比数。

#### <span id="page-34-1"></span>商务助理

#### 黑名单

您可拒绝黑名单中的联系人的所有来电或信 息。

黑名单开关:打开或关闭黑名单功能。

黑名单列表: 编辑电话号码列表。您可以拒 绝来自此类号码的所有电话或信息。

#### 如需从电话簿中添加黑名单号码

- 1. 讲入黑名单 > 黑名单列表, 按 (O) 选择添 加黑名单号码。
- **2.** 选择电话簿进入电话簿列表,选择所需拒 绝的联系人。
- 3. 如需更改所需屏蔽的类型,选择已添加的 联系人, 按 $\boxed{=-7}$  洗项 > 改变类型, 按 ▲ 或 - 选择所需屏蔽的选项。

#### <span id="page-35-0"></span>备份电话簿

您可备份电话簿中的联系人信息。必要时, 您可将此类信息还原到电话簿中。

#### 备份联系人信息

- 1. 讲入工具 > 信息备份, 选择电话簿 > 备 份。
- 2. 选择备份文件存储位置: 手机或存储卡。
- 3. 选择存储备份信息的文件夹。 如需新建子文件夹,按 二/ 选项 > 新建 文件夹。
- $4.$  按  $\bigcirc$  完成, 输入备份文件名。 备份开始。

#### 还原备份信息

- **1.** 进入工具 > 信息备份,选择电话簿 > 恢 复。
- 2. 按 © 选择备份文件(后缀名为 .udx)。联 系人信息还原到原始位置。

其它

# 计算器

使用屏幕数字键盘输入数字和运算符进行计 算。

#### 倒计时

倒计时类似于闹钟,倒计时会在倒计时完成 时自动提醒您。响闹音与您的闹钟设定相 同。

最短时间为 I 秒钟。时间格式为 hh:mm:ss, 可 输入的最长时间为 23 小时 59 分钟 59 秒。

按 ◎ 开始, 可以编辑倒计时并开始倒计时。 要停止倒计时,按 2 暂停,要重新设定,按 三 重设。按 下 返回可退出菜单。

当您开启倒计时,即使在待机的情况下, 计时还会自动运行,并在完成时发出响闹 音。

#### 手电筒

在本机背面配有手电筒功能。如需开启手电 筒,
电筒, 按 ◎ 关闭。

在工具 > 手电筒, 如未关闭手电筒而退出, I 分钟之后手电筒将自动关闭。

## 货币换算

按汇率换算不同货币。

- 1. 进入工具 > 货币换算。在汇率输入框中输 入汇率,点击完成确认。
- <sup>36</sup> 工具 进入工具> 手电筒打开手电筒,如需关闭手 2. 在汇率输入框中,必要时,点击|◀或 将外币与本国币比值转换为本国币与 外币比值。
- 3.在本国输入框中输入金额,点击完成。 换算结果显示在外国输入框中。

计算结果仅作为参考。计算时,结果精确到 第 10 位小数,第 10 位以后的小数被舍去。

## 号码归属地

- **1.** 进入工具 > 号码归属地 。
- **2.** 输入移动电话号码,即可让您查询到该电 话号码的归属城市和城市区号。

# 7 互联网浏览

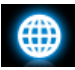

您可使用此功能浏览互联网。有关服务申 请,数据账户信息及 WAP 设置,请咨询网络 运营商。

#### 管理浏览器

进入浏览器 > 设置:

设置档: 定义或选择互联网接入设置。

浏览选项:定义接入超时时间,以及选择是 否在网页上显示图像。

清空缓存、清空 Cookies:清除浏览记录及 Cookies。

#### 访问网站

您可用不同的方式访问网站:

主页:访问主页。您可将常用网页保存为主 页。

输入地址:输入网站地址。

书签:访问保存为书签的网页。将网页保存 为书签,您可保存并快速接入经常访问的网 页,或将其作为信息内容发送 [\(见第 19 页](#page-19-0) ["彩信" \)](#page-19-0)。

历史记录:接入以前访问过的网页。

#### 启动 / 关闭 Push 消息

WAP push 消息是特殊格式的短消息,包含 URL 链接。此类链接可让您通过手机 WAP 浏 览器连接到网页。

进入浏览器 > 设置 > 服务信息设置 > 服务信 息设置,打开或关闭此功能。

#### UcWeb

UcWeb 是一款在移动电话上使用的免费网 络浏览器。 UcWeb 手机浏览器,速度快而稳 定,具有视频播放、网站导航、搜索、下载、 个人数据管理等功能,助您畅游网络世界。

#### STK

此功能菜单是否可用取决于您的 SIM 卡是否 支持 STK。如果支持,屏幕上将显示 STK 菜 单 (如动感地带特区)。

# 8 相机

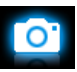

您可使用手机拍摄照片 ( 可达 500 万像素 ) 或录制视频短片。

## 照相机

## <span id="page-39-1"></span><span id="page-39-0"></span>拍照

- **1.** 如需进入照相机模式,在待机屏幕,选择 ,菜单>相机。必要时,按+或-切换至相 机模式。
- 2. 如需将照片用于特定用途,按L / 置:
	- 如需将照片设置为大头贴 检查确认您已在图像尺寸中选择了 640x480(VGA)。( 见第 [53](#page-53-0) 页"" [将照片](#page-53-0) [设为大头贴](#page-53-0) ")
- 如需将照片设置全屏墙纸 在图像尺寸中选择 640x480(VGA) 或更 大尺寸。
- 3. 按 ◎ 键即可拍摄照片。 按音量侧键放大或缩小焦距。 按 < 或 > 提高或降低亮度
- 4. 按 <sup>1</sup> 这出照相机。

#### 拍照前,如需选择照片设置

- 按 $\square$  选择设置。
- 按 •或 选择高级设置 > 图像品质。
- 如需选择照片的存储位置,选择高级设置 > 存储位置。

#### 如需按场景调整设置

- 在场景模式中, 选择
	- 自动: 按场景自动调整设置。
	- 人像:用于人像拍摄的设置。
	- 风景: 用于风景拍摄的设置。
	- 夜景:用于夜间拍摄的设置。
	- 运动:用于运动拍摄的设置。当选择运 动场景时,自动对焦距离自动设为全 景拍摄。
- 文件:用于文件拍摄的设置。当选择文 件场景时,自动对焦距离自动设为近 距拍摄。
- 防抖:可识别抖动、保持相片拍摄平 稳。

## 如需使用最佳设置

- 在拍照模式中, 选择
	- 最佳照片: 最佳曝光及清晰度设置。
- 选择人脸辨识获得人脸拍摄的最佳曝光及 清晰度设置。

## 为便于非中心景物的对焦

• 在高级设置 *>* 对焦区域中,选择多点对焦。 当您轻按照相机侧键对焦时,屏幕上出现 3 个取景框。根据与中心取景框的对应关系, 移动镜头调整对焦区域。

## 如需在光线不足时拍摄照片

- 使用闪光灯。在本机背面的内置闪光灯可 改善拍摄光线。
	- 在闪光灯中, 选择打开。
- 选择较高的ISO值。但是,使用高ISO值拍照 会增加照片的噪点,影响照片清晰度。

#### - 在 ISO 中,按 < 或 > 选择较高的数值。

## 拍照时如需添加图框

• 在拍照模式中, 选择 - 加框中:在待拍摄景物周围加框。

#### 连续拍照

- **1.** 在拍照模式中,选择连拍。 屏幕上出现
- **2.** 轻按照相机侧键对焦。屏幕上出现绿色方 框。按下照相机侧键直至自动对焦及拍摄 完成。

照片被连续拍摄直至您松开 ◎键。所拍 摄的照片均被保存。

#### 或

- 1. 在拍照模式中,选择速拍选择。
- **2.** 按照 ["拍照"中](#page-39-0)的步骤 3 拍摄照片。 按一次快门可拍摄 4 张照片。屏幕上显示 照片的微缩图。
- **3.** 按 + 或 选择照片 : 按 ◎ 保存该照片,然后按 二 选择删除 该照片;按 ◎ 键选择发送照片; 按 7 卫退出并继续拍摄。

## 如需拍摄近距特写照片

调整自动对焦距离以便拍摄近距物体。

• 在对焦距离中, 按 • 或 • 选择微距。

## 如需拍摄全景照片

调整自动对焦距离以便以全景角度拍摄物 体。

• 在对焦距离中, 按 •或 • 选择无限远。

## 自拍

自拍时,在选定场景、按下照相机侧键后, 您需要时间将镜头对准自己。如需延迟拍 摄,

- **1.** 在自拍计时中,选择某一时间段。 当您返回拍照模式后,选定的时间段出现 在屏幕上。
- **2.** 按照 ["拍照"](#page-39-0)中的步骤 3 拍摄照片。 拍照会在设定时间段后开始。
- 3. 翻转手机(正面至反面), 将镜头对准自 己。

## 如需使用不同的曝光补偿值拍照

您可一次拍摄 3 张照片。每张照片的曝光补 偿值不同。

**1.** 在拍照模式中,选择曝光补偿选择。

- **2.** 按[照 "拍照"中](#page-39-0)的步骤 3 拍摄照片。 按一次快门可拍摄 3 张照片。屏幕上显示 照片的微缩图。
- **3.** 按 + 或 选择照片 : 按 $\odot$  保存该照片, 按 $\square$ 处括别除该照 片;

按 7 退出并继续拍摄。

### 光线高级设置

- 如需设置照片中的高光区域, 按 或 选择 高级设置 > 测光模式。
- 为避免闪烁的光源 (如荧光灯 )影响照片效 果, 按 ◀ 或 ▶ 选择高级设置 > 避免闪烁, 选 择 50Hz ( 交流电压为 220V 时) 或 60Hz ( 交 流电压为 110V 时)。

## <span id="page-41-0"></span>色彩设置

• 如需减少环境对色彩的影响,按 < 或 > 选择 白平衡,选择与当前场景相近的场景选项。

- 如需添加效果, 按 或 选择特殊效果选择 所需选项。
- 如需突出或弱化图像间的邻接处, 按 或 ▶ 选择高级设置 *>* 锐利度。
- 如需增强或降低对比, 按 或 选择高级设 置 *>* 对比度。
- 如需提高或降低色彩鲜艳度, 按 或 选择 高级设置 *>* 饱和度。

## 其它设置

• 选择图像大小和品质

较低的图像品质会降低照片清晰度,但也 可使文件变小。在图像尺寸和高级设置> 图 像品质中选择所需效果。

• 在照片上显示拍照时间 按 < 或 > 选择高级设置 *>* 日期打印。

## 改变拍照时的快门声音

按 < 或 > 选择高级设置 > 快门声音。拍照 前,如需

#### 如需恢复默认设置

• 选择恢复默认值按  $\odot$ 。

## 查看照片

拍摄的照片保存在我的文档 *>* 手机或存储卡 > 图片文件夹中, 取决于您所选择的存储位 置。如需查看照片,

1. 进入照相模式, 按 □ 选择查看相册, 选 择所需照片。

#### **2.** 如需浏览上一张或下一张照片,

- 按任意键( $\sqrt{s}$ ) 除外)显示屏幕菜单, 然 后按 < 或 > 浏览照片;

#### 如需放大或缩小照片,

## 若照片的拍摄尺寸大于或等于 640 x 480(VGA),

- 按任意键( $\sqrt{s}$ ) 除外)显示屏幕菜单(如 必要),然后点击 @ / @ 放大或缩小 图片。
- 放大照片后, 按 ▲、 ▼、 ◀ 或 ▶ 滑动屏 幕。您可详细查看照片的不同部分。按 L键,可将浏览的部分设置为墙纸。

## 如需旋转照片,

- 按任意键(工 )除外)显示屏幕菜单,按  $\circledcirc$  .

#### 如需将照片设为墙纸,

- 按任意键 ( / o )除外 ) 显示屏幕菜单, 按  $\equiv$ 

#### 如需退出

- 按任意键 ( / ) 除外 ) 显示屏幕菜单, 按  $\nabla$ 

### 如需连续播放照片

- **1.** 在我的文档 *>* 手机或存储卡 *>* 图片文件 夹中, 选定需播放的首张照片, 按 □ 先 项选择幻灯片 > 播放。幻灯片从选定的照 片开始播放。
- **2.** 如需选择播放设置,则选择设置: 播放方式 > 自动(一次):自动连续播放 照片一次。
	- 播放方式 > 自动(重复):自动重复连续 播放照片。
	- 播放方式 > 手动: 按 ◀ 或 ▶ 播放上一张或 下一张照片。
	- 速度: 选择照片间的间隔时间。
	- 特效:选择照片之间的过渡效果。

背景音乐:选择图片播放的背景音乐。按 ◆或▶选择关闭或从文件选择,按□ 选项 选择音乐。 水平播放 > 打开:显示照片水平视图。 水平播放 > 关闭: 显示照片垂直视图。 声音:选择照片之间的过渡音效。

#### 发送和使用照片

[见第 52 页 "我的文档"](#page-52-0)。

## 摄像机

#### 摄像

在待机屏幕,选择 ◎ 菜单 > 相机。

- 必要时, 按 ▲ 或 ▼ 切换至摄像模式。
- 按 $\circ$  开始或停止摄像。
- 按 下一 退出。

#### 摄像前,如需设置视频长度

• 按 [三] 选择录像大小设置文件大小、格式 及品质。

- 如需通过彩信发送视频短片,选择 176  $x$ 144 或 320  $x$  240。

### 如需放大或缩小焦距

• 按音量侧键 ( 若您在录像大小中,已选择 176 x 144 或 320 x 240)。

#### 如需在摄像中不断调整对焦

• 按 □ 选择高级设置 > 对焦模式。选择连 续对焦。

#### 视频短片录制后

录制的视频短片保存在我的文档 *>* 手机或存 储卡 *>* 视频文件夹中,取决于您在高级设置 *>* 存储位置中的选择。

讲入摄像模式,按L 方洗择查看视频, 选择 所需视频短片。

- 按 $\equiv$  洗择删除, 删除该视频;
- 按L 对洗择发送, 按▲或 ▼ 选择通过彩信 (文件大小不超过 100k)、电子邮件 (文件大小不超过 200k), 或蓝牙发送 视频;
- 按 □ 选择<mark>播放</mark> , 播放该视频;
- 按LI/洗择重命名,为当前视频重命名 ;
- 按  $\nabla$ 一 退出, 继续摄像。

#### 选择设置

- 按 $\equiv$ / 选择设置。按 •或 浏览选项。按 $\odot$ 选定选项。按 7 1 返回上层菜单。
- 如需恢复默认设置,选择高级设置 *>* 恢复 默认值。

#### 如需按场景调整设置

- 在摄像模式中, 选择
	- 自动: 按场景自动调整设置。
	- 夜景模式: 夜间设置。

### 如需摄像时开启 **/** 关闭录制音频

• 在高级设置*>*收录声音中选择打开或关闭。

#### 如需拍摄近距特写视频

调整自动对焦距离以便拍摄近距物体。

• 在对焦距离中, 按 • 或 • 选择微距。

### 如需拍摄全景视频

调整自动对焦距离以便以全景角度拍摄物 体。

在对焦距离中,按 < 或 > 选择无限远。

#### 选择视频大小和品质

- 根据屏幕解析度选择视频大小。在本机,为 获得理想播放效果,应在录像大小中洗择  $640 \times 480$  (VGA).
- 如需选择视频品质,按<或>选择高级设置 *>* 视频品质。选择较低的视频品质可使文件 变小。

#### 设置视频短片的时间或大小限制

• 在录像时间限制中, 按 • 或 • 选项选择。

## 色彩设置

[见第 41 页 "色彩设置"](#page-41-0)。

## 如需在摄像时避免闪烁

• 为避免闪烁的光源 (如荧光灯 )影响照片效 果, 按 → 或 → 选择高级设置 > 避免闪烁, 选 择 50Hz ( 交流电压为 220V 时) 或 60Hz ( 交 流电压为 110V 时 )。

#### 播放视频

录制的视频短片保存在我的文档 > 手机或存 储卡 > 视频文件夹中。如需播放视频,

- 1. 进入摄像模式, 按 □ 选择查看视频, 选 择要查看的视频文件。
- 2. 按 ◎ 开始或停止播放视频。
	- 按 < 或 > 快退或快进。
	- 按三退出。
	- 按L 了切换至全屏播放。

共享视频文件

[见第 53 页 "共享文件"](#page-53-1)。

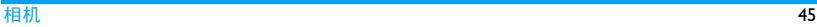

# 9 娱乐

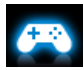

## Java 应用

您的手机上可运行 Java 应用程序,例如从网 络下载的游戏等。

首次启动 Java 时, 屏幕信息会提示您安装及 配置 Java 需要一些时间。

## 安装 Java 游戏及应用

您可通过WAP将网络上的Java游戏和应用下 载到本机, 或将 PC 机上的 lava 游戏和应用通 过随机提供的 USB 数据线安装到本机。请向 网络运营商咨询相关服务。

使用 USB 数据线安装游戏时, 应将 .jar 和 .jad 文件保存于手机或存储卡的我的文档 > 其他 下的同一文件夹内。选定需安装的一个文 件, 按  $\odot$  安装开始安装。

## 运行 Java 游戏及应用

本机上已安装了部分 Java 游戏和应用。选择 所需程序, 按 ◎ 执行启动程序运行。

在本机上运行某些 Java 应用程序 (不受信任 的第三方软件)时,您需改变您的 Java 设置。

- **1.** 选择娱乐 > Java 应用,选择需运行的程 序。
- 2. 按 二 选项 > 设置进入下列选项:
- 网络存取:允许网络访问。

自动执行:允许自动运行 MIDlet 程序。

信息:允许发送、接收短信和彩信。

多媒体:允许照相、录音或摄像。

读取用户资料: 允许读取您的个人数据, 如 联系人信息、日程表信息。

写入用户资料:允许编写您的个人数据。

本地联机:允许本地连接,如蓝牙连接。

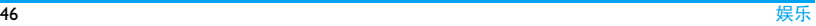

# 10 多媒体

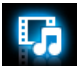

#### 音乐播放器

 $\#$  MP3. WMA, WAV, AAC, AAC<sup>+</sup>, MIDI 及AMR格式的音乐文件保存在手机或存储卡 的音频文件夹中。您可以用手机播放音乐。

## 创建音乐库

## 在电脑上编辑音乐文件

- **1.** 在电脑上打开 Windows Media Player (或 其它音乐管理程序)。
- **2.** 如需添加音乐文件,单击左边菜单上的媒 体库,然后单击顶部菜单上的添加。
- **3.** 在左边面板上,选择所有音乐。 右边面板上显示所有添加的音乐。
- **4.** 单击标题、艺术家或唱片集进行编辑。

因音乐管理软件或Windows Media Player的版 本不同,操作也会有所差异。请参阅您所使 用软件的帮助文档。

## 将音乐文件从电脑传送至手机

- **1.** 使用随机提供的USB数据线将手机连接到 电脑。选择手机上的大容量存储设备。
- **2.** 将音乐文件从电脑拷贝到手机或存储卡 的音频文件夹中(见第13页"插入 Micro SD [卡 \( 存储卡 \)"\)](#page-13-0)。
- **3.** 将手机(USB 大容量存储器)从电脑上安 全移除。
- 4. 进入手机主菜单,选择多媒体 >音乐播放 器 > 设置 > 更新所有列表。 音乐文件已传送到手机中。

#### 播放音乐

手机中的音乐文件保存在手机或存储卡的以 下两个文件夹中:

- 全部曲目:手机或存储卡上的所有歌曲。
- 艺术家:按歌唱家分类的歌曲。

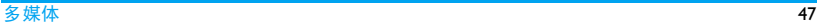

#### 播放音乐文件

- **1.** 进入多媒体 > 音乐播放器 > 设置 > 来 源,选择手机或存储卡(如果手机中插入 了存储卡)。
- 2. 讲入多媒体 > 音乐播放器 > 设置, 讲行 其他播放设置。

随机播放 > 打开:乱序播放文件夹中的歌 曲。

循环播放:选择重复单曲重复播放当前歌 曲; 洗择重复全部重复播放文件中的所 有歌曲。

背景播放:退出音乐播放器后继续播放歌 曲。

- **3.** 从文件夹中选择需播放的歌曲。 音乐播放器从选定的歌曲开始播放。播放 屏幕上显示文件信息及播放设置。
- 4. 如需进行播放设置, 按L <a> 添加到播放列表:将当前歌曲添加到所选 播放列表。

删除:删除当前播放歌曲。

详情:查看当前播放歌曲的相关信息。

- 5. 如需返回播放屏幕, 按 <sup>1</sup> D 返回。 必要时,在音乐播放器屏幕选择正在播放 返回播放屏幕。
	- ,:开始、暂停或继续播放。
	- 或 ▶: 重复按此键选择歌曲。
	- 音量侧键:调整音量。
	- R:返回上层菜单
	- ):返回待机屏幕
	- 锁定 / 解锁键盘:长按 [33] 键。

#### 如需退出音乐播放器后继续播放音乐

进入多媒体>音乐播放器>设置>背景播放, 选择开启或关闭。

#### 如需在待机屏幕关闭音乐播放器

• 按 / 了, 然后选择是。

欣赏音乐时请适当调整音乐音量。长时间处 于高音量环境中可能会损坏您的听力。

## 创建播放列表

您可为所需播放的歌曲创建播放列表。您上 次播放的歌曲保存在播放列表 > 最近播放 中。

- **1.** 选择需播放的歌曲。
- $2.$  按 $\square$  选项 > 添加到播放列表。 屏幕上显示已有的播放列表。
- 3. 按 © 添加歌曲被加入到所选的播放列 表。

#### 使用立体声蓝牙耳机听音乐

请确认您已经开启了蓝牙耳机功能,且您的 蓝牙耳机支持 A2DP (蓝牙音频传输协定)。 更多详情请[参见第 55 页 "接入蓝牙设备"](#page-55-0)。

## 收音机

#### 搜索电台

收听电台时,应将随机提供的耳机连接到手 机上。

• 自动调台

进入多媒体 > 收音机, 按 二 选项 > 自动 搜索。

手机开始自动搜索电台。您可在频道列表 中最多存储 20 个可搜索到的电台。

搜索完成后,第一个预设频道开始播放。

#### • 手动调台

进入多媒体 > 收音机, 按 二 选项 > 手动 输入手动输入所需电台频率。

#### 或

- 在收音机播放屏幕, 按 ◀ 或 ▶ 可搜索到 上一个或下一个存储在列表中的电 台。 重复按 + 或 - 则可微调电台。

#### 编辑频道列表

您可为预设频道设定特定位置。在收音机播 放屏幕, 按相应数字键时, 即可收听该频道。

- 1. 进入多媒体 > 收音机, 按 □ 洗项 > 频 道列表进入频道列表。
- 2. 按 ▲ 或 ▼ 选择预设频道的位置。
- 3. 按<sup>[一]</sup> 洗项编辑频道: 编辑:编辑频道名称及频率。 删除:删除当前频率 删除所有:删除所有频率。

#### 或者

**1.** 调频到您所需设为预设电台的频率。

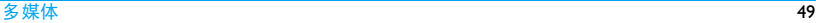

- **2.** 在收音机播放屏幕,长按所需数字键。 当前电台即被存入频道列表中的相应位 置 (与数字键对应)。
- 3. 如需编辑频道名称, 按L 对选项 > 频道列 表选择相应频道。按 二/ 选项 > 编辑输 入频道名称。

### 收听电台

- **1.** 选择多媒体 > 收音机。 手机开始播放上次收听的电台。
- **2.** 调频到需收听的电台。如需选择预设电 台。
	- 按数字键;
	- 或, 按 □ 选项 > 频道列表讲入频道 列表, 选择预设频道。
- **3.** 在收音机播放屏幕,
	- 按 ◎ 停止或继续播放收音机。 按音量侧键调节音量。
	- 按 $\equiv$ / 选项 > 设置 > 背景播放: 退出收 音机并继续收听电台。
	- 按 □ 诜项 > 设置 > 扬声器: 开启通过 扬声器收听电台。

**4.** 收听广播时, 如需返回待机屏幕, 按  $\sqrt{\sigma}$ 

## 如需在待机屏幕关闭收音机

• 按 / 『, 然后选择是。

### 录制电台节目

您可在收听电台时录制电台节目。

- 1. 在收音机播放屏幕, 按 □ 选项 > 录音 开始录制电台节目。
- 2. 按 $\bigcirc$  <del>录音</del>开始录音, 然后按 $\bigcirc$  停止 停止 录音。
	- 屏幕上显示自动生成的文件名。 必要时, 您可以修改文件名。
- 3. 按 ◎ 保存保存文件。 录音文件保存到我的文档 >手机或存储卡 > 音频文件夹中。

#### 如需定时录音

- 1. 在收音机播放屏幕, 按 □ 选项 > 定时 录音进入定时录音屏幕。
- 2. 按 ◎ 编辑设置定时录音:
- 状态:打开或关闭定时录音。
- 日期/开始时间/结束时间 设置定时录 音的日期、开始时间及结束时间。
- 重复:指定单个或多个工作日或周末开 始定时录音, 按 (O) 选择 / 取消, 按 L完成设置。
- 录音频道:从频道列表中选择频道,或 手动输入频率。
- 录音设置:设置录音格式、声音品质及 存储位置。
- 3. 按<sup>17</sup>完成完成定时录音设置。

#### RDS (取决于电台所提供的服务)

广播数据系统RDS服务是指FM调频电台在发 射普通 FM 广播信号的同时 , 可发射其它信 息。

在您收听提供 RDS 服务的电台时,手机屏幕 上会显示接收到的文本信息,包括电台名 称、节目类型 (如新闻、体育、信息)及频 率。在收到文本消息时,会有窗口弹出。

#### 如需开启手机的 RDS 服务

讲入多媒体 > 收音机, 按□ 洗项 > 设置

> RDS, 选择打开。

# <span id="page-52-0"></span>11 我的文档

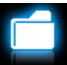

手机中的文档储存在手机或存储卡的文件夹 中。

## 查找文件

- **1.** 进入我的文档。
- **2.** 选择手机或存储卡 ( 如果手机已插入存储 卡 )。选择所需文件夹。
	- 图片: 储存照片、 .jpg 文件及其它文件。
	- 视频:储存视频文件或其它文件。
	- 音频:储存音频文件,如音频录音、电台 录音、音乐文件、铃声或其它文件。
	- 其它: 储存其它文件, 如 Ebook 电子书即 通过工具 > 电子书可读的文件, 以及通 过蓝牙收到的文件。
- 3. 必要时,打开文件夹, 选择 L <br> 序方式可按文件名、类型、时间或大小显 示文件。

## 管理文件

## 创建子文件夹

您可以在文件夹 ( 如图片、视频、音频和其 它 ) 或已有子文件夹下创建子文件夹。

- **1.** 打开需创建子文件夹的文件夹或子文件 夹。
- 2. 选择 –– 选项 > 新建文件夹。
- **3.** 在编辑屏幕,输入文件名。 选择输入法 (见第14页"文本输入")。 必要时, 按 心 退出输入模式。按 ◎ 完 成编辑。

子文件夹创建完成。

## 管理文件

您可复制并移动文件,或删除、重新命名文 件。

- 1. 打开文件夹, 选择文件。
- 2. 按 二 选项选择所需选项。
- **3.** 如需复制或移动文件,选择高级 > 移动 或复制,然后选择:

○ 完成: 移动或复制文件到当前文件 夹。

L打开>选项 >打开:打开当前文件夹下 的子文件夹。

L打开>选项> 新建文件夹:在当前文件 夹下创建子文件夹。

#### 如需复制、移动或删除多个文件

- **Ⅰ.** 打开文件夹, 选择 □ 洗项 > 多洗。
- **2.** 选择逐条或全选进入多选 ( 全选或全不选 ) 列表。
- 3. 按 © 勾选所需的文件。
- <span id="page-53-1"></span>4. 按 –– 完成选择复制、移动或删除。

## 共享文件

您可以通过彩信、电子邮件或蓝牙与他人共 享图片、音频和视频文件。

- **1.** 选择所需图片、音频或视频文件,按L 选项 > 发送。
- **2.** 选择发送选项,通过彩信、电子邮件或蓝 牙发送文件。

选择电子邮件发送时,文件大小应小于

#### 90k。

选择蓝牙发送时,需首先建立蓝牙连接 ( [见第 55 页 "蓝牙"\)](#page-55-1)。

使用文件

#### <span id="page-53-0"></span>将照片设为大头贴

您可将照片设为智能电话簿中联系人的大头 贴。

- **1.** 打开我的文档 > 图片,选择所需照片。照 片大小需小于或等于 20KB。
- 2. 按 □ 选项 > 用作 > 个人来电图片。 如需将照片设置为大头贴 , 检查确认您已 在图像尺寸中选择了 640x480(VGA)。( [见](#page-39-1) [第 39 页 "拍照"](#page-39-1)步骤 2)

## 如需将音频文件设为来电铃声

选择音频文件, 按L → 选项 > 用作 > 来电铃 声。

音频文件即被设为来电铃声 ( [见第 59 页"](#page-59-0)提 [示音设置](#page-59-0)"),或某个联系人的来电铃声 ( [见](#page-27-0) [第 27 页 "将联系人加入智能电话簿中"\)](#page-27-0)。

# 12 通话记录

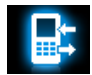

## 通话记录

所有拨入和拨出的电话,本机均有记录。 您可以进入通话香看通话记录。

您可以回电、回信息或将电话号码保存到电 话簿。进入通话,选择所有通话、未接电话、 已接电话、已拨电话或拒接电话,选择联系 人或电话号码并按LMZ 选项选择相关操作。

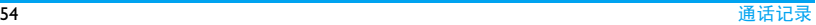

## <span id="page-55-1"></span>13 蓝牙

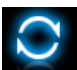

#### 关于蓝牙

您的手机支持无线蓝牙技术,可以连接 10 米 内兼容的蓝牙设备。墙壁或其它电子设备可 能干扰蓝牙连接。

在使用蓝牙功能前,请查阅其它设备附带的 说明文件,确保其支持蓝牙功能。

#### <span id="page-55-2"></span><span id="page-55-0"></span>接入蓝牙设备

查阅需连接的蓝牙设备的用户文件。使该设 备处于等待配对的状态。

- 1. 选择蓝牙 > 蓝牙开关。必要时, 选择打开 开启蓝牙功能。
- **2.** 选择搜索设备搜索可建立连接的蓝牙设 备。

搜索完成后,屏幕上列出可建立连接的蓝 牙设备。

- **3.** 选择需建立连接的蓝牙设备。
- **4.** 输入蓝牙密码 ( 默认为 0000) 开始配对。 当对方设备接受了您的配对请求时,配对 成功。

#### 连接到蓝牙耳机

- **1.** 参照["接入蓝牙设备"的](#page-55-2)步骤 1 和 2 进行 操作。
- **2.** 进入设置 > 设置声音路径,确认已选择转 至免持装置。
- **3.** 选择搜索设备搜索可建立连接的蓝牙设 备。 搜索完成后,屏幕上列出可建立连接的蓝 牙设备。
- **4.** 选择需建立连接的蓝牙设备,按左功能键 连接。
- **5.** 输入蓝牙耳机密码建立连接。 若密码输入正确,连接建立成功。 连接成功的设备显示在我的设备中。

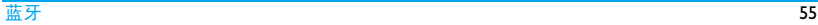

#### 如需通过蓝牙立体声耳机播放音乐或音频文 件

请查阅蓝牙耳机的用户文件。确认您的蓝牙 耳机支持 A2DP 协议 (蓝牙立体声服务)。

在手机上,确认您已开启了立体声输出[\("接](#page-55-2) [入蓝牙设备"](#page-55-2)中的步骤 5, 或"接入连接过 [的设备"](#page-56-0)中的步骤 2)。

通过蓝牙立体声耳机播放音乐时, 讲入多媒 体 > 音乐播放器, 选择并播放歌曲。

#### 如需通过蓝牙耳机控制音乐播放

请查阅蓝牙耳机的用户文件。确认您的蓝牙 耳机支持AVRCP协议(影音远程控制服务)。

### <span id="page-56-0"></span>接入连接过的设备

- **1.** 在该设备上,检查确认蓝牙功能已开启。
- **2.** 打开本机上的蓝牙功能。
- 3. 在本机上, 讲入蓝牙 > 我的设备。 检查确认该设备在列表中。 连接自动建立。必要时,选择该设备,按  $\left( \circlearrowright$  配对或  $\equiv$   $\equiv$  选项选择连接 。

#### 被其它蓝牙设备接入

- **1.** 进入蓝牙 > 设置: 本机装备名称:编辑本机名称。 可见性: 打开以便其它蓝牙设备搜索到本 机。
- 2. 选择蓝牙 > 蓝牙开关。 必要时, 选择打开 开启蓝牙功能。 如果收到并接受配对请求,配对成功 (必 要时输入密码 0000)。

## 编辑设备列表

所有您连接过的设备均保存在我的设备中。 如需编辑设备列表,

- **1.** 选择蓝牙 > 我的设备。
- 2. 如需为设备改名或删除设备,按LV选项 选择所需选项。

如果您在一段时间内不会使用蓝牙功能, 建 议关闭蓝牙功能以减少电池能耗。

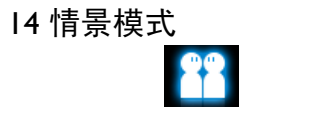

#### 为不同场景设置铃音

本机已为不同场景定义了情景模式。每个情 景模式中包含了铃声、音量、提示模式及其 它设置。您可按需求选择预设的情景模式以 便快速调整来电铃声及信息提示音。

#### 定义情景模式

本机提供了一组情景模式。您可以使用默认 设置或根据需要修改设置。

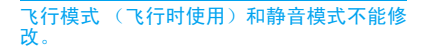

如需修改设置,

**1.** 进入情景模式,选择需修改的模式,按 L选项 > 个性化设置。

- **2.** 选择需修改的项,修改设置。
- 3. 重复步骤2直至设置完成。按L/完成。

#### 启用情景模式

- **1.** 进入情景模式,选择需启用的模式。
- $2.$  按  $\odot$  选择启用该模式。 如需启用静音模式, 在待机屏幕长按  $\boxed{***}$

选择飞行模式时,手机将断开其网络连接。

## 15 设置

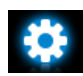

#### 常规

语言 选择手机语言。

- 快捷键 设置摇杆导航键及左右功能键的 快捷访问菜单 ( 见 4 页 "摇杆导 [航键" \)](#page-4-1)。
- 单键拨号 长按数字键拨打联系人号码 [\( 见](#page-16-0) [16 页 "单键拨号"](#page-16-0) )。
- 联想拨号 [见 6 页 "联想拨号" 。](#page-6-0)
- 容量查看 您可查看电话簿、信息和我的文档 的内存占用状态: 在手机和 SIM 卡中,或在手机和存储卡中 ( 若 手机中已插入存储卡 )。

自动键盘锁 设置键盘自动锁定的待机时长。

自动开关机 开机:设定手机自动开机时间。

关机:设定手机自动关机时间。

快捷桌面 选择需在待机屏幕上显示的快捷 桌面。([见 4 页 "可选快捷桌](#page-4-0) [面" \)](#page-4-0)

触屏校准 见5页"手写笔"。

恢复出厂设 将手机设置恢复为默认值。 置

## 显示

- 墙纸 选择手机屏幕的背景图像。该 图像可为默认墙纸, 或储存在我 的文档下的图片。
- 主题 定义手机主题。
- 背光亮度 选择背光亮度级别。
- 背光时间 选择背光开启时长。
- 背光自动调节 设置是否自动根据感应亮度, 调节背光级别。

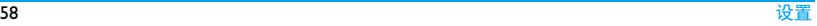

问候语 设置开机时是否显示问候语。

#### 显示运营商名选择打开或关闭。 称

显示情景模式 选择打开或关闭。 名字

字休士小 洗择字休。

#### 时间与日期

设置手机时钟 ( [见 12 页 "设置时钟" 及](#page-12-0)[见](#page-13-1) [13 页 "显示本地及世界时钟"](#page-13-1) )。

### <span id="page-59-0"></span>提示音设置

来电铃声 为来电或信息选择铃声。 来电铃声类 选择铃声类型。 型

来电铃声音 调整铃声音量。 量

按键音 选择按键时是否启用声音提示。

信息提示音 为信息选择提示模式和铃声。

- 点击振动 设置点击屏幕时是否启用振动 提示。
- 快门声 选择照相机的快门声。
- 低电量警告 选择电量低时是否启用声音提 示。

#### 通话设置

您可设置通话选项。

- 任意键接 听 选择打开时,您可按任意键接 听来电 (∠© 键除外)。按 ◆或 > 选择打开或关闭。
- 呼叫转移 将来电转接到语音信箱或其它 号码 ( 无论其是否在电话簿中 )。
- 呼叫等待 通话时如有来电,手机会发出 提示。(需网络支持, 见第 18 [页 "接听第二通电话"\)](#page-18-0)。

设置 59

呼叫服务 通话时间:由于网络,计费及 税收的原因,您的运营商实际 征收的费用可能不同。

> 显示本机号码:设置如何向被 叫方显示您的电话号码 ( 需网 络支持 )。

通话计费:需网络支持。

呼叫限制 设置来电和去电限制。

( 需要网络支持及网络运营商 提供的呼叫限制密码。)

- 自动重拨 自动重拨未接通的号码。
- 限制拨号 限制只能拨出特定号码 ( 需输  $\lambda$  PIN2 码 )。
- 通话时间 提醒 达到设定通话时长时发出一次 或多次提示。
- IP 号码预 设 ( 需要网络支持且仅限中国可 用):预设 IP 服务号码。

#### 安全设置

您可通过本菜单为您的 SIM 卡、电话以及保 存在手机上的信息设置密码保护。

PIN 码保护 为 SIM 卡设置 PIN 或 PIN2 码保 护 (PIN 或 PIN2 码由网络运营商 提供 )。

修改 PIN 码 修改 PIN 及 PIN2 密码。

及修改 PIN2 码

如果输入 PIN 码连续 3 次错误, SIM 卡将自动被锁定并提示需输<br>入 PUK 码解锁。 您可以向网络  $\lambda$  PUK 码解锁。 运营商索取 PUK 码。如果输入 PUK码连续10次错误,SIM 卡将 被永久锁定。出现这种情况时, 请联系网络运营商或零售商。

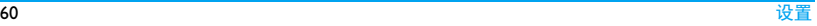

个人信息保 为手机上存储的信息设置密码 护 保护。

- 个人信息保护开关: 输入密码 打开或关闭此保护模式 ( 默认 为 1122)。
- 个人信息选项设置:输入密码 进入接受菜单,然后选择需要 密码才能访问的私人信息: 信 息、电话簿、通话记录和单键 拨号。
- 修改密码:修改密码。

### Java 设置

- Java 音效 设置音量。
- Java 背光 打开或关闭背光。
- Java 振动 开启或关闭振动模式。

lava 网络 选择 lava 网络 (取决于您所购 买的服务)。

执行内存大 显示容许的最大 Java 内存。 小

#### 网络设置

网络选择 选择手机网络 ( 此功能取决于您 所购买的服务 )。

#### **推荐选择为***自动***。**

- 搜索模式 网络选择模式。
- 优先网络 选择优先网络。
- GPRS 连接 选择 GPRS 连接模式。
- 数据账户 杏看 GSM 和 GPRS 数据帐户。

只有当您的本网络签订了有效的漫游协议 时,您才可以选择非本网的网络。如果更改 网络,操作手机过程中可能会出现一些问 题。

# 图标与符号

- 在待机模式下 , 主屏幕上可同时显示多个符 号。
- 如果没有显示网络符号,说明当前网络不可 用。您可能处在接收效果不佳的地方;请移 到另一个位置。
	- 静音 来电时手机不响铃。 X
- 漏 振动 - 来电时手机会振动。
- 短信 您收一条新的短信。 ◚
- 彩信 您收到一条新彩信。 ⊠
- 电池 指示条显示电量水平 (4 条为 **COL** 满, 1 条为低 )。
- 歐 未接来电 - 您有一个未接来电。
- 呼叫转移 所有来电都会被转接到另 一个号码上。
- 鴙 蓝牙 - 功能已开启。
- 蓝牙耳机 已连接。 瘤 耳机 - 耳机已接连到手机。 简 闹钟 - 闹钟已开启。 漫游 - 在手机注册到非本网的网络时 ▲ 显示 ( 特别是在国外时 )。 本网域 - 由您的网络运营商指定的区 域。 需要申请服务,请联系您的服务 提供商获取详情。 GSM网络- 手机已连接到 GSM 网络。 YÃI 接收质量 - 提示条越多,接收质量越 好。
	- GPRS连接-手机已连接到GPRS网络。 倔
	- EDGE 接连 手机已接连到 EDGE 网  $\blacksquare$ 络。
	- 存储卡 正在使用存储卡。您可以通 œ 过我的文档菜单访问存储卡。
	- 键盘锁 已启动。ô

## 注意事项

#### 无线电波

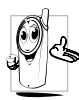

您的手机是一部低功率无线电发射 器和接收器。在操作时,手机会发 出并接收无线电波。无线电波会将 您的语音或数据信号传送到与电话 网络相连的基站。该网络控制手机

发射功率。

- 您的手机以 GSM 频率 (900/1800/1900 MHz) 传输 / 接收无线电波。
- GSM 网络控制传输功率 (0.01 至 2 瓦 )。
- 您的手机符合所有相关安全标准。

您应该对自己的手机负责。为避免对您本人、 他人或对手机本身造成伤害,请仔细阅读并 遵守下列全部安全指示,并告知向您借用手 机的任何人士。此外,预防未经授权使用手 机的行为:

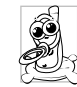

请将您的手机存放在一个安全且儿 童无法触及的地方。

不要写下您的 PIN 码。请记住此密 码。

如果您在较长时间内不使用手机,应关机和 拆下电池。

请在购买本手机后更改您的 PIN 码,并启动 通话限制选项。

手机的设计会遵守所有适用的法律 和规章。然而手机可能会干扰其它电 子设备。因此,在家里或外出使用手 机时,您必须遵循当地的建议和规

章。您尤其需要严格遵守汽车和飞机 使用手机的规章。

公众对于使用手机可能造成健康危害的关注 已有很长时间。目前在无线电波技术 ( 包括 GSM技术)方面的研究已通过审核,安全标准 已经制定,以确保公众不会受到无线电波的 辐射危害。您的手机符合所有适用的安全标 准,并且符合无线电设备和电讯终端设备规 定 1999/5/EC。

#### 在下列情况下要保持关机

防护不足或高敏感度的电子仪器可能会受到 无线电波的干扰。此干扰情况有可能导致意 外的发生。

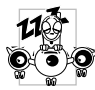

在登机和 / 或将手机装入您的行 李中时。在飞机上使用手机会危 及飞机的操作,干扰手机网络, 甚至可能触犯法律。

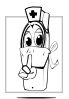

在医院、诊所、其它保健中心及任何 您附近可能会有医疗设施的场所。

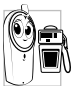

含有潜在爆炸性气体的地区(如加油 站以及空气中含有灰尘颗粒如金属 粉末的地区)

运输可燃性产品的车辆(即使车子已 停泊)或由液化石油气(LPG)驱动的车辆内, 请先检查此车是否符合现行的安全规定。 在您被要求关闭无线电发射设备的地区,例 如采石场或其它正在进行爆破作业的地区。

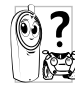

咨询您的汽车制造商以确定您车内 使用的电子仪器不会受到无线电波 的影响。

起博器

如果您是起搏器用户:

- 开机时让手机与起搏器至少保持15 厘米以 上的距离,以免有潜在的干扰。
- 请不要将手机放在胸袋中。
- 用离起搏器较远的那一侧耳朵来接听电 话,以尽量减少潜在干扰。
- 如果您预感到已产生干扰, 请关闭手机。

#### 助听器

如果您是助听器用户,请向医生和助听器厂 商咨询,了解您使用的设备是否对手机干扰 敏感。

## 其它医疗器械

如果使用其它人身医疗器械,请咨询器械制 造商,确认这些器械具有屏蔽外部射频的功 能。

医生可以协助您获取这些信息。

#### 性能提升

为了提升手机性能,减少无线电辐射,降低 电池耗电量并确保安全操作,请遵从以下指 示:

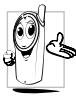

为使手机发挥最佳和最令人满意的 操作性能,我们建议您以正常的操 作姿势使用本手机 ( 在未使用免提 模式或免持式配件时 )。

- 请不要将手机放在极高或极低的温度环境 中。
- 小心使用手机。任何误用将会导致客户服 务条例声明无效。
- 请不要将手机浸在任何液体中:如果您的手 机弄湿了,请关机并取出电池,并在过了 24 小时、手机干了之后再开始使用。
- 要清洁手机, 请用软布擦拭。
- 拨打及接收电话所耗用的电池能量是相同 的。然而,在待机模式下的手机若持续存放 在同一地点则消耗能量较低。在待机而被 移动的情况下,手机会耗用传输更新信息 到网络所需的能量。降低背景光时间的设 定,以及避免在各菜单间做不必要的移动 也有助于节省电池能量以提供更长的通话 和待机时间。

#### 电池信息

- 您的手机由可充电电池提供能源。
- 仅可使用指定充电器。
- 不要烧毁电池。
- 不要使电池变形或拆开电池。
- 请不要让金属物体 (例如口袋中的钥匙 )造 成电池接触器的短路现象。
- 避免将手机暴露在过热 (>60°C 或 140°F), 过湿或腐蚀性极强的环境中。

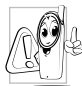

您应该仅使用飞利浦原装电池与配 件,因为使用任何其它配件将可能 损坏您的手机,并可能导致您所有 的飞利浦手机担保无效。使用不正

确型号的电池也可能将导致爆炸。

请确保损坏部分立即由专业技术人员进行更 换,并使用飞利浦原厂配件。

### 您的手机与您的汽车

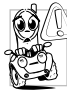

据研究证实,开车时用手机进行通 话会分散注意力,这会非常危险。 请遵循以下指示:

- 在开车时应全神贯注。在使用手机前请先 将车子开到路边停好。
- 请遵守开车及使用 GSM 手机所在地的法 令。
- 如果您想要在车内使用手机,请安装专为 此用途设计的免提车用组合,不过您仍须 确保自己能全神贯注地开车。
- 请确保您的手机和车用组合不会阻碍车内 的任何安全气囊或其它安全仪器的操作。
- 某些国家的公共道路禁止使用闹铃系统来 操作车灯或用车笛来提示来电。请遵循当 地法令。

#### EN 60950 标准

在炎热的天气或经太阳长时间暴晒 (例如: 在窗子或挡风玻璃背面)的情况下,手机外 壳的温度可能会升高,特别是有金属涂层的 外壳。在此情况下,拿起手机时要特别小心, 同时也应避免在环境温度超过40°C或 5°C以 下的情况下使用手机。

• 至于手机,插座应当安装在靠近手机并易 取的地方。

#### 环保责任

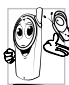

请切记要遵循有关包装材料、耗尽 旧手机处理方面的当地法 并尽量配合他们的回收行动。

飞利浦的电池及包装材料已标注标准符号以 促进废弃物的回收及正确处理。

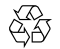

流动中的循环代表已标示此符 号的包装材料可回收。

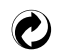

绿点符号表明已找到有关国际 包装恢复和回收系统的非常经 济的做法。

塑料材料可以循环使用 (还作为 塑料种类标识 )。

本设备可能包含受美国和其他国家或地区的 出口法律和法规控制的商品 , 技术或软件。 严禁任何违反法律的转移行为。

# 使用建议

## 如何延长手机电池的使用时间

保持手机电量充足对于手机的正常使用是十 分重要的。请为您的手机采取以下省电措施 ( 如适用 ):

- **1.** 关闭手机的蓝牙功能。
- **2.** 调低手机的背光级别。或者,开启手机的 光感应器。
- **3.** 调短手机的背光持续时间。
- **4.** 开启自动键盘锁。键盘锁住时,手机进入 省电模式。
- **5.** 关闭按键音、点击振动或振动提示。
- **6.** 仅在需要时建立GPRS连接。否则,您的手 机会不断搜索GPRS连接,消耗电池电量。
- **7.** 在手机信号覆盖不到的地方,关闭手机。 否则,您的手机会不断搜索网络,消耗电 池电量。

故障排除

#### 手机无法开机

取出电池并重新安装。然后为电池充电, 直 到电池指示图标停止闪烁为止。最后,拔出 充电器并尝试开机。

#### 手机不能返回待机屏幕

长按挂断键或关机,检查 SIM 卡与电池是否 正确安装,然后开机再试。

#### 不显示网络符号

网络连接断开。可能正位于一个信号死角 (在隧道中或在高层建筑物之间),或是超出 网络覆盖范围。请换一个地方再试或重新连 接网络 (特别是在国外时),如果您的手机 拥有外置天线,查看天线是否位于适当位置 或联系您的网络运营商,向其寻求帮助或获 取相关信息。

#### 按键后,屏幕无反应 (或反应慢)

屏幕在极低的温度下反应会变慢。这是正常 现象,并不影响手机的操作。请到一个较温 暖的地方再试。有关其它注意事项,请向您 的手机供应商咨询。

#### 您的电池似乎过热

您可能未使用规定的手机充电器。记住要始 终使用手机包装中的飞利浦原厂配件。

#### 手机不显示来电号码

此功能要视网络和所申请的服务而定。如果 网络不发送来电者的号码,手机将显示来电 1 或匿名通话。请联系网络运营商获取详情。

#### 无法发送文字信息

有些网络不允许与其它网络交换信息。请确 保您已输入短信息中心号码,或联系网络运 营商获取有关详情。

#### 无法显示图片

如果图片太大、图片名太长或文件格式不正 确,您的手机可能无法显示。

您不确定手机是否正常接收来电 查看您的呼叫转移选项。

#### 屏幕显示 "请插入 SIM 卡"

请检查 SIM 卡的插入位置是否正确。如果问 题仍然存在, 您的 SIM 卡可能已损坏。请与 您的运营商联系。

#### 试图使用菜单中的功能时,手机显示禁止 使用

有些功能要视网络而定。因此,这些功能只 能在系统或您所申请的服务可支持时方可使 用。有关详细信息,请与您的运营商联系。

#### 手机无法充电

如果手机的电池完全没电,则需要等待几分 钟 ( 通常不超过 5 分钟 ),充电图标才会在手 机屏幕上显示。

## 飞利浦原厂配件

某些配件, 如标准电池、耳机、USB 数据线 和充电器,是您手机包装的标准配件。我们 还可能会向您提供或出售额外的配件。因 此,手机包装中的内容可能有所不同。

为了最大程度地发挥飞利浦手机的性能并且 不至于使保修单无效,请购买专为您手机的 使用而设计的飞利浦原厂配件。飞利浦消费 电子公司对由于使用未授权配件而造成的任 何损害不承担责任。

## 充电器

使用插座给电池充电。小巧的设计便于放在 公文包或手袋中携带。

## 耳机

插入耳机后,手机将自动激活耳机模式。 使用随机所附的单键耳机时,短按耳机上的 按钮接听来电,长按拒接来电或挂机。

#### USB 数据线

储设备

头

口

USB 数据线使手机与电脑进行高速通讯。您 可以管理储存在手机中的信息,如图像、动 画、照片、视频和音乐。您也可以通过 USB 数据线将手机连接到网络摄像头或对手机充 电 ( 此充电模式与大部分电脑兼容 )。

您可以执行以下操作:

大容量存 作为您的手机数据在电脑上的 大容量存储设备,并可恢复电 脑中保存的数据、上传和下载 文件、存取内存和 Micro-SD 卡 (如有的话)而且传输的大小是 不限的,直到您的内存装满为 止。

网络摄像 作为您电脑的网络摄像头。

COM 端 作为您手机和电脑之间连接的 调制解调器。您可以使用所提 供的软件编辑您手机的联系 人、图片和乐曲。
传输结束后,请确保您根据电脑的指示安全 移除设备。

#### 数据通讯软件

您的手机可以通过随机所附的数据通讯软件 (Mobile Phone Tools) 与电脑进行连接。Mobile Phone Tools 可以在手机和电脑之间提供即时 同步, 使您能够在电脑上各份您的手机数据 或将保存在电脑中的数据恢复到手机上,接 收短信,或编辑手机电话簿。

### 在电脑上安装 **Mobile Phone Tools**

- **1.** 将随机所附的数据通讯软件插入光驱。
- **2.** 运行 autorun.exe 安装程序。
- **3.** 按屏幕提示选择,安装自动运行。

### 将手机与电脑连接

**1.** 使用随机所附USB数据线或通过蓝牙将手 机与电脑连接。

通过 USB 数据线连接时, 在手机上, 选

择 COM 端口。首次安装时, 等待直至 手机的 USB 驱动安装完成。

**2.** 双击 Mobile Phone Tools 图标。 在 Mobile Phone Tools 菜单的左下方显示 "Philips X603 is connected (Philips X603 已 连接) "

## 商标声明

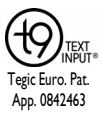

T9® 是 Nuance Communications, Inc. 的 注册商标。

# **PHILIPS**

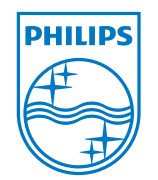

飞利浦及飞利浦盾徽均 为皇家飞利浦电子有限 公司的注册商标,经皇 家飞利浦电子有限公司 授权由深圳桑菲消费通 讯有限公司生产制造。

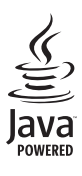

JAVA 是 Sun Microsystems, Inc. 的商 标。

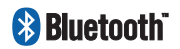

Bluetooth™ 是瑞典爱立 信公司所拥有的、并授 权给飞利浦公司所使用 的商标。

证书信息 ( 比吸收率 )

您的移动电话是无线电发射机和接收机。它的设计和制造使其不会超出国家标准 (GB21288- 2007) 要求建议的射频辐射限值。这些限值是综合规范的组成部分,并规定了适用于一般公众 的射频能量允许级别。规范是由独立的科学组织在对科学研究进行了定期和深入的评估后制 定的。这些规范已包含了一定的安全系数,以确保各个年龄和健康状况的人群的安全。

移动电话的辐射标准采用的计量单位被称作比吸收率 (SAR)。适用于公众的无线电话比吸收率 限值是平均每 10 克身体组织 2.0 瓦特 / 千克 (W/kg)。

在测量比吸收率时均采用标准操作位置,同时手机在所有被测频段上的发射功率经验证均为 其最高级别。鉴于比吸收率是在经验证的最大功率级别上确定的,手机在操作中的实际比吸收 率可能远远低于最大值。这是因为手机被设计为可在多种功率级别下工作,而其在实际操作中 仅使用连接网络所需的功率级别。通常,您越接近基站,手机的输出功率就越低。 尽管不同手机在不同位置上的比吸收率值存在差异,但是它们都满足射频辐射的相关规范。

该款 Xenium X603 型号的手机最高比吸收率值为 0.429 瓦特 / 千克 (W/kg) 符合国家标准 (GB21288-2007) 要求建议的射频辐射限值。

无论是在靠近耳部的正常操作位置,还是与身体相距 1.5 厘米的位置使用,本手机都符合射频 辐射规范的要求。若使用手机套、腰带夹或支架随身携带手机,则应确保此类配件无金属元器 件且应保持本手机与身体的距离至少为 1.5 厘米。

## 客户服务条例声明

- **1.** 当手机出现故障,客户凭购机的有效发票 及三包凭证享受三包权利。 符合其中保修规定的可选择最近的飞利 浦授权维修中心享受保修服务。客户可通 过服务热线咨询维修网点。
- **2.** 凡本公司出售的手机主机享有自购买日 起壹年的保修。充电器保修壹年,电池保 修半年,耳机保修叁个月。
- **3.** 属于下列情况之一,则不属于三包范围。 属非保修手机,维修中心将作保外收费维 修处理。
	- 手机无购机发票和三包凭证,亦不 能提供有效证据证明手机在三包有 效期内,并超过出厂日期 15 个月;
	- 购机发票或三包凭证上的内容与商 品实物标识不符或被涂改。包括手 机调出的 IMEI 号和机身背贴上的不 符;
- 手机背后的封条或标签被撕毁/涂改 / 损坏 / 不可辨识。手机的保修标记 被拆封或丢失;
- 手机浸液 ( 如:入水 / 手汗 / 使用环 境潮湿 )、摔掉、非法拆装等原因造 成的损坏:
- 未按产品使用说明书要求使用、维 护、保养或意外或运输所造成的损 坏;

因不可抗力如地震、水灾、战争等原因 造成的损坏。

**4.** 其他限制:本保证和三包凭证构成完整的 协议书。除上述明确表明的保证内容以及 法律和不可排除的内容以外,飞利浦不提 供其它任何保修。并且特此声明不保证任 何适销性,也不对某一特定用途做默认保 修。

飞利浦对任何有关该产品的购买及使用 而引起的无论何种类型、原因的损失、或 及何种形式与特点的索赔的全部赔偿额, 只限于原始产品当时的购买金额。

然而,飞利浦将不负责任何因本产品的购 买或使用而引发的惩罚性的、特别的、意 外的、间接的或相应而生的损害 ( 包括但 不限于使用损失、时间损失、各种不便、 商业损失、利润损失、商业机会损失、货 物及服务的替换费用、投资损失、商誉信 誉损害或数据丢失及第三方索赔 )。在法 律许可的最大限度内,不论飞利浦是否已 被告知这种损失的可能性,尽管任何有限 补偿的基本目的也无法实现,但这些限制 依然有效。

本条例和三包凭证将构成客户与飞利浦 之间就该移动电话机商品所达成的完整 的唯一的协议。它将取代之前各方的所有 协议,包括口头或书面及来往与各方之间 与此有限责任协议有关事项的通讯。任何 速递商、零售商、代理人、销售商、雇员, 其中包括飞利浦的雇员均不得对此有限 责任协议做任何更改。您也不应将任何此 类的修改作为依据。

**5.** 本公司设有售后服务热线回答客户产品 使用问题,国内维修网点咨询并接听客户

投诉。

热线服务时间周一至周日 8:00-18:00, 非工作时间有语音信箱自动留言。 热线服务电话:4008 868 001

\* 飞利浦对以上内容保留最终解释权。

### 环保说明

产品中有毒有害物质或元素的名称及含量

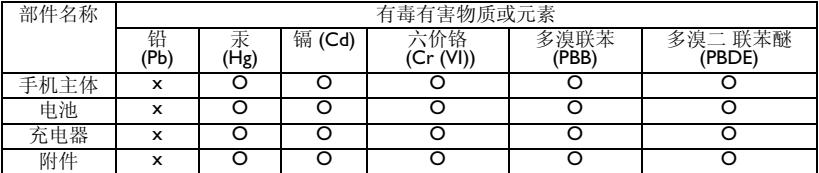

O:表示该有毒有害物质在部件所有均质材料中的含量均在 SJ/T11363-2006 标准规定的限量要 求以下。

表示该有毒有害物质至少在该部件的某一均质材料中的含量超出SJ/T11363-2006标准规定的 限量要求。

(本产品符合欧盟 RoHS 环保要求;目前国际上尚无成熟的技术可以替代或减少电子陶瓷、光 学玻璃、钢及铜合金内的铅含量)

正常使用条件下,手机 ( 不含电池 ) 及其附件产品中含有的 素不会发生外泄或突变,电子信息产品用户使用该电子信息产品不会对环境造成严重污染或 对其人身、财产造成严重损害的期限。

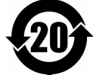